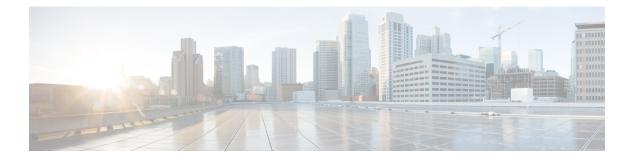

# **Show Commands**

- show account, on page 5
- show accountlocking, on page 5
- show cert default-ca-list, on page 6
- show cert list, on page 7
- show cert list type, on page 8
- show cert own, on page 8
- show cert trust, on page 9
- show cli pagination, on page 9
- show cli session timeout, on page 10
- show csr list, on page 10
- show csr list type, on page 11
- show csr own, on page 11
- show csr own name, on page 12
- show ctl, on page 13
- show cuc cluster status, on page 13
- show cuc config groups, on page 13
- show cuc config settings, on page 14
- show cuc dbconsistency, on page 15
- show cuc dbcontents, on page 16
- show cuc dbschema, on page 17
- show cuc dbserver disk, on page 18
- show cuc dbserver session, on page 18
- show cuc dbserver sessions all, on page 19
- show cuc dbserver sessions list, on page 19
- show cuc dbserver user list, on page 20
- show cuc dbserver user waiting, on page 20
- show cuc dbtable contents, on page 20
- show cuc dbtable list, on page 21
- show cuc dbtable schema, on page 22
- show cuc dbview contents, on page 24
- show cuc dbview list, on page 25
- show cuc dbview schema, on page 26
- show cuc jetty ssl status , on page 27

- show cuc locales, on page 27
- show cuc speechview registration certificate size, on page 28
- show cuc sysagent task list, on page 28
- show cuc sysagent task results, on page 29
- show cuc sysinfo, on page 30
- show cuc tech dbschemaversion, on page 31
- show cuc tech dbserver all, on page 32
- show cuc tech dbserver integrity, on page 32
- show cuc tech dbserver log diagnostic, on page 33
- show cuc tech dbserver log message, on page 33
- show cuc tech dbserver status, on page 34
- show cuc trace levels, on page 34
- show cuc version, on page 35
- show date, on page 36
- show diskusage , on page 36
- show dscp all, on page 37
- show dscp defaults, on page 37
- show dscp marking, on page 37
- show dscp status, on page 38
- show environment fans, on page 39
- show environment power-supply, on page 39
- show environment temperatures, on page 39
- show fileserver transferspeed, on page 40
- show haproxy client-auth, on page 40
- show haproxy num-threads, on page 41
- show hardware, on page 42
- show ipsec information, on page 42
- show ipsec policy\_group, on page 43
- show ipsec policy\_name, on page 44
- show ipsec status, on page 44
- show itl, on page 44
- show logins, on page 45
- show key authz encryption, on page 46
- show key authz signing, on page 46
- show license all, on page 47
- show license status, on page 47
- show license summary, on page 47
- show license tech support, on page 48
- show license trace, on page 48
- show license UDI, on page 48
- show license usage, on page 49
- show Login Grace Timeout, on page 49
- show media streams, on page 49
- show memory, on page 51
- show myself, on page 51
- show network all, on page 52

- show network cluster, on page 52
- show network dhcp eth0, on page 52
- show network eth0, on page 53
- show network failover, on page 53
- show network ip conntrack, on page 54
- show network ipprefs, on page 54
- show network ipv6, on page 55
- show network max\_ip\_conntrack, on page 55
- show network ntp option, on page 56
- show network route, on page 56
- show network status, on page 57
- show network name-service attributes, on page 57
- show network name-service cache-stats, on page 58
- show network name-service {hosts|services} attributes, on page 59
- show open files all, on page 59
- show open files process, on page 60
- show open files regexp, on page 60
- show open ports all, on page 60
- show open ports regexp, on page 61
- show packages, on page 61
- show password, on page 62
- show password complexity character, on page 63
- show password complexity length, on page 63
- show password expiry, on page 63
- show password expiry user, on page 64
- show password expiry user list, on page 64
- show perf counterhelp, on page 65
- show perf list categories, on page 65
- show perf list classes, on page 65
- show perf list counters, on page 66
- show perf list instances, on page 66
- show perf query class, on page 67
- show perf query counter, on page 67
- show perf query instance, on page 68
- show perf query path, on page 69
- show process list, on page 69
- show process load, on page 70
- show process name, on page 71
- show process name process-name, on page 71
- show process open, on page 72
- show process open-fd, on page 72
- show process pid, on page 73
- show process search, on page 73
- show process user, on page 74
- show process using-most cpu, on page 74
- show process using-most memory, on page 75

- show registry, on page 75
- show risdb list, on page 76
- show risdb query, on page 77
- show samltrace level, on page 77
- show session maxlimit, on page 78
- show smtp, on page 78
- show stats io, on page 78
- show status, on page 79
- show strace, on page 80
- show tech activesql, on page 80
- show tech all, on page 81
- show tech ccm\_service, on page 81
- show tech database, on page 81
- show tech dberrcode, on page 82
- show tech dbhighcputasks, on page 82
- show tech dbintegrity, on page 83
- show tech dbschema, on page 83
- show tech dbinuse, on page 83
- show tech dbstateinfo, on page 84
- show tech devdefaults, on page 84
- show tech dumpCSVandXML, on page 85
- show tech gateway, on page 85
- show tech locales, on page 86
- show tech network all, on page 86
- show tech network hosts, on page 86
- show tech network interfaces, on page 87
- show tech network resolv, on page 88
- show tech network routes, on page 88
- show tech network sockets, on page 89
- show tech notify, on page 89
- show tech params, on page 90
- show tech prefs, on page 90
- show tech procedures, on page 90
- show tech repltimeout, on page 91
- show tech routepatterns, on page 91
- show tech routeplan, on page 92
- show tech runtime, on page 92
- show tech sqlhistory, on page 93
- show tech systables, on page 93
- show tech system, on page 93
- show tech table, on page 94
- show tech triggers, on page 95
- show tech version, on page 95
- show timezone config, on page 96
- show timezone list, on page 96
- show tls trace, on page 96

- show tls min-version, on page 97
- show tlsresumptiontimeout, on page 97
- show trace, on page 98
- show ups status, on page 98
- show version active, on page 99
- show version inactive, on page 99
- show vos version, on page 99
- show web-security, on page 100
- show webapp session timeout, on page 100
- show workingdir, on page 101
- show logins unsuccessful, on page 101

## show account

This command lists current administrator accounts, except the primary administrator account.

show account

### Command Modes Administrator (admin:)

## Requirements

Command privilege level: 4

Allowed during upgrade: Yes

Applies to: Unified Communications Manager, IM and Presence Service on Unified Communications Manager, and Cisco Unity Connection.

# show accountlocking

This command displays the current account locking settings.

show accountlocking

Command Modes Administrator (admin:)

### Requirements

Applies to: Unified Communications Manager, IM and Presence Service on Unified Communications Manager, and Cisco Unity Connection.

### Example

admin:show accountlocking Account Lockout is enabled Unlock Time : 300 seconds Retry Count : 3 attempts

## Requirements

Command privilege level: 0

Allowed during upgrade: Yes

# show cert default-ca-list

This command displays all the default CA certificates, which are bundled with Unified Communications Manager and IM and Presence Service.

### show cert default-ca-list

**Command Modes** Administrator (admin:)

### Requirements

Applies to: Unified Communications Manager and IM and Presence Service.

### Example

admin:show cert default-ca-list

| Common Name                                 | Trust Stores                     | Purpose                                                                                                    |
|---------------------------------------------|----------------------------------|----------------------------------------------------------------------------------------------------|
| "VeriSign Class 3<br>Secure Server CA - G3" | tomcat-trust                     | This certificate is used by UCM<br>to communicate with Cisco if<br>Call-Home feature is enabled.                                                                                                    |
| "CAP-RTP-002"                               | CallManager-trust,<br>CAPF-trust | This certificate was used to<br>sign the MIC installed on Cisco<br>endpoint.Presence of this<br>certificate allows the end point<br>to communicate securely with UCM<br>using the MIC when associated<br>with a secure profile   |
| "Cisco Manufacturing<br>CA"                 | CallManager-trust,<br>CAPF-trust | This certificate was used to<br>sign the MIC installed on Cisco<br>endpoint. Presence of this<br>certificate allows the end point<br>to communicate securely with UCM<br>using the MIC when associated<br>with a secure profile. |
| "CAP-RTP-001"                               | CallManager-trust,<br>CAPF-trust | This certificate was used to<br>sign the MIC installed on Cisco<br>endpoint. Presence of this<br>certificate allows the end point<br>to communicate securely with UCM<br>using the MIC when associated<br>with a secure profile  |
| "ACT2 SUDI CA"                              | CallManager-trust,<br>CAPF-trust | This certificate was used to<br>sign the MIC installed on Cisco<br>endpoint. Presence of this<br>certificate allows the end point<br>to communicate securely with UCM                                                            |

|                                  |                                  | using the MIC when associated with a secure profile.                                                                                                    |
|----------------------------------|----------------------------------|----------------------------------------------------------------------------------------------------|
| "Cisco Manufacturing<br>CA SHA2" | CallManager-trust,<br>CAPF-trust | This certificate was used to<br>sign the MIC installed on Cisco<br>endpoint. Presence of this<br>certificate allows the end point<br>to communicate securely with UCM<br>using the MIC when associated<br>with a secure profile. |
| "Cisco Root CA 2048"             | CallManager-trust,<br>CAPF-trust | This certificate was used to<br>sign the MIC installed on Cisco<br>endpoint. Presence of this<br>certificate allows the end point<br>to communicate securely with UCM<br>using the MIC when associated<br>with a secure profile. |
| "Cisco Root CA M2"               | CallManager-trust,<br>CAPF-trust | This certificate was used to<br>sign the MIC installed on Cisco<br>endpoint. Presence of this<br>certificate allows the end point<br>to communicate securely with UCM<br>using the MIC when associated<br>with a secure profile. |

# show cert list

I

This command displays certificate trust lists.

show cert list {own | trust}

| Syntax Description | Parameters                                                                       | Description                                         |  |  |
|--------------------|----------------------------------------------------------------------------------|-----------------------------------------------------|--|--|
|                    | own                                                                              | Specifies owned certificates.                       |  |  |
|                    | trust                                                                            | Specifies trusted certificates.                     |  |  |
| Command Modes      | Administrator (admin:)                                                           |                                                     |  |  |
|                    | Requirements                                                                     |                                                     |  |  |
|                    | Command privilege level: 1                                                       |                                                     |  |  |
|                    | Allowed during upgrade: Yes                                                      |                                                     |  |  |
|                    | Applies to: Unified Communications Manager, IM and I and Cisco Unity Connection. | Presence Service on Unified Communications Manager, |  |  |
|                    | Example                                                                          |                                                     |  |  |

admin:cert list own

# show cert list type

This command displays the available selected type certificate files.

show cert list type {own | trust}

| Syntax Description | Parameters | Description                     |  |
|--------------------|------------|---------------------------------|--|
|                    | own        | Specifies owned certificates.   |  |
|                    | trust      | Specifies trusted certificates. |  |

Command Modes Administrator (admin:)

### Requirements

Command privilege level: 1

Allowed during upgrade: Yes

Applies to: Unified Communications Manager, IM and Presence Service on Unified Communications Manager, and Cisco Unity Connection.

## show cert own

This command displays certificate contents.

show cert own filename

| Syntax Description | Parameters             | Description                                  |
|--------------------|------------------------|----------------------------------------------|
|                    | own                    | Specifies owned certificates.                |
|                    | filename               | Represents the name of the certificate file. |
|                    | Administrator (admin:) |                                              |
|                    | Requirements           |                                              |

Command privilege level: 1

Allowed during upgrade: Yes

Applies to: Unified Communications Manager, IM and Presence Service on Unified Communications Manager, and Cisco Unity Connection.

## show cert trust

This command displays certificate contents.

show cert trust filename

| Syntax Description | Parameters             | Description                                  |
|--------------------|------------------------|----------------------------------------------|
|                    | trust                  | Specifies trusted certificates.              |
|                    | filename               | Represents the name of the certificate file. |
| Command Modes      | Administrator (admin:) |                                              |

## Requirements

Command privilege level: 1

Allowed during upgrade: Yes

Applies to: Unified Communications Manager, IM and Presence Service on Unified Communications Manager, and Cisco Unity Connection.

# show cli pagination

This command displays the status of automatic CLI automatic pagination.

show cli pagination

Command Modes Administrator (admin:)

### Requirements

Command privilege level: 0

Allowed during upgrade: Yes

Applies to: Unified Communications Manager, IM and Presence Service on Unified Communications Manager, and Cisco Unity Connection.

#### Example

admin:show cli pagination Automatic Pagination : Off.

# show cli session timeout

This command displays the CLI session timeout value, which is the amount of time, in minutes, that can elapse before a CLI session times out and disconnects.

### show cli session timeout

**Command Modes** Administrator (admin:)

#### Requirements

Command privilege level: 0

Allowed during upgrade: Yes

Applies to: Unified Communications Manager, IM and Presence Service on Unified Communications Manager, and Cisco Unity Connection.

## show csr list

This command displays Certificate Sign Request contents and certificate trust lists.

|                    | show csr list {own   trust}                                                                                                   |
|--------------------|----------------------------------------------------------------------------------------------------|
| Syntax Description | Parameters Description                                                                                                    |
|                    | ownShows a list of owned Certificate Sign Requests.                                                                           |
|                    | trust Shows a list of trusted Certificate Sign Requests.                                                                      |
| Command Modes      | Administrator (admin:)                                                                                                    |
| Usage Guidelines   | The certificate name can be obtained by using the <b>show cert list own</b> command.                                          |
|                    | Requirements                                                                                                    |
|                    | Command privilege level: 1                                                                                                    |
|                    | Allowed during upgrade:                                                                                                    |
|                    | Applies to: Unified Communications Manager, IM and Presence service on Unified Communications Manager, Cisco Unity Connection |
|                    | Example                                                                                                    |
|                    | admin: show csr list own                                                                                                    |
|                    | tomcat/tomcat.csr                                                                                                    |

Vipr-QuetzalCoatl/Vipr-QuetzalCoatl.csr

. . . . .

....

# show csr list type

This command displays the selected own Certificate Sign Request files.

show csr list type own

| Syntax Description | Parameters Description                                                                                |  |  |
|--------------------|----------------------------------------------------------------------------------------------------|--|--|
|                    | own         Shows a list of owned Certificate Sign Requests.                                          |  |  |
| Command Modes      | Administrator (admin:)                                                                                |  |  |
|                    | Requirements                                                                                          |  |  |
|                    | Command privilege level: 1                                                                            |  |  |
|                    | Allowed during upgrade: Yes                                                                           |  |  |
|                    | Applies to: Unified Communications Manager, IM and Presence service on Unified Communications Manager |  |  |

## show csr own

This command displays Certificate Sign Request (CSR) contents and certificate trust lists.

show csr own name

Cisco Unity Connection

| Syntax Description | Parameters Description                                                                                                    |
|--------------------|----------------------------------------------------------------------------------------------------|
|                    | <i>name</i> The name of the CSR file.                                                                                         |
| Command Modes      | Administrator (admin:)                                                                                                    |
| Usage Guidelines   | The certificate name can be obtained by using the <b>show cert list own</b> command.                                          |
|                    | Requirements                                                                                                    |
|                    | Command privilege level: 1                                                                                                    |
|                    | Applies to: Unified Communications Manager, IM and Presence service on Unified Communications Manager, Cisco Unity Connection |
|                    |                                                                                                    |
|                    | Example                                                                                                    |
|                    | admin:show csr own tomcat/tomcat.csr                                                                                          |
|                    |                                                                                                    |

Show Commands

[

----BEGIN CERTIFICATE SIGN REQUEST----

MIIDrDCCAxUCBENeUewwDQYJKoZIhvcNAQEEBQAwggEbMTQwMgYDVQQGEytVbmFibGUgdG8gZmlu ZCBDb3VudHJ5IGluIHBsYXRmb3JtIGRhdGFiYXN1MTIwMAYDVQQIEylVbmFibGUgdG8gZmluZCBT dGF0ZSBpbiBwbGF0Zm9ybSBkYXRhYmFzZTE1MDMGA1UEBxMsVW5hYmx1IHRvIGZpbmQgTG9jYXRp b24gaW4gcGxhdGZvcm0gZGF0YWJhc2UxMDAuBgNVBAoTJ1VuYWJsZSB0byBmaW5kIE9yZyBpbiBw bGF0Zm9ybSBkYXRhYmFzZTEXMC8GA1UECxMoVW5hYmx1IHRvIGZpbmQgVW5pdCBpbiBwbGF0Zm9y bSBkYXRhYmFzZTETMBEGA1UEAxMKYmxkci1jY20zNjAeFw0wNTEwMjUxNTQwMjhaFw0xMDEwMjQx NTQwMjhaMIIBGzE0MDIGA1UEBhMrVW5hYmx1IHRvIGZpbmQgQ291bnRyeSBpbiBwbGF0Zm9ybSBk YXRhYmFzZTEYMDAGA1UECBMpVW5hYmx1IHRvIGZpbmQgU3RhdGUgaW4gcGxhdGZvcm0gZGF0YWJh c2UxNTAzBgNVBAcTLFVuYWJsZSB0byBmaW5kIExvY2F0aW9uIGluIHBsYXRmb3JtIGRhdGFiYXN1 MTAwLgYDVQQKEydVbmFibGUgdG8gZmluZCBPcmcgaW4gcGxhdGZvcm0gZGF0YWJhc2UxEzARBgNVBAMTCmJs ZHItY2NtMzYwgZ8wDQYJKoZIhvcNAQEBBQADgY0AMIGJAoGBAMoZ4eLmk1Q3uEFwmb4iU5nrMbhm J7bexSnC3PuDGncxT3Au4zpGgMaQRL+mk+dAt8gDZfFKz8uUkUoibcUhvqk4h3FoTEM+6qgFWVMk gSNUU+1i9MST4m1aq5hCP87G1jtPbnCXEsFXaKH+gxBq5eBvmmzm01D/otXrsfsnmSt1AgMBAAEw DQYJKoZIhvcNAQEEBQADgYEAKwhDyOoUDizv1AOJVTNF3VuUqv4nSJIGafB6WF1dnh+3yqBWwfGn

## show csr own name

This command displays Certificate Sign Request (CSR) own certificate files.

| show csr own | name | name of certificate sign request |
|--------------|------|----------------------------------|
|              |      |                                  |

| Syntax Description | Parameters                                              | Description                                      | -                               |
|--------------------|---------------------------------------------------------|--------------------------------------------------|---------------------------------|
|                    | name                                                    | The name of the CSR file.                        | -                               |
|                    | name of certificate sign request                        | The name of the certificate sign request.        | -                               |
| Command Modes      | Administrator (admin:)                                  |                                                  |                                 |
| Usage Guidelines   | The certificate name can be obt                         | ained by using the <b>show cert list own</b> con | mmand.                          |
|                    | Requirements                                            |                                                  |                                 |
|                    | Command privilege level: 1                              |                                                  |                                 |
|                    | Applies to: Unified Communica<br>Cisco Unity Connection | tions Manager, IM and Presence service or        | Unified Communications Manager, |

## show ctl

This command displays the contents of the Certificate Trust List (CTL) file on the server. It notifies you if the CTL is invalid.

show ctl

### Command Modes Administrator (admin:)

### Requirements

Command privilege level: 0

Allowed during upgrade: Yes

Applies to: Unified Communications Manager, IM and Presence Service on Unified Communications Manager, Cisco Unity Connection

## show cuc cluster status

This command shows the status of the servers in the cluster.

show cuc cluster status

**Command Modes** Administrator (admin:)

## Requirements

Command privilege level: 0 Allowed during upgrade: Yes Applies to: Cisco Unity Connection

# show cuc config groups

This command displays a list of the valid configuration group names.

| show cuc config groups [page | e | 2 | I |
|------------------------------|---|---|---|
|------------------------------|---|---|---|

| Syntax Description | Parameters Description                                                                                 |                                                                                               |  |
|--------------------|----------------------------------------------------------------------------------------------------|-----------------------------------------------------------------------------------------------|--|
|                    | page                                                                                                   | Causes the output to display one page at a time. Be aware that <b>page</b> is case sensitive. |  |
| Command Modes      | Administrator (admin:)                                                                                 |                                                                                               |  |
| Usage Guidelines   | To see a list of the settings for a specified group, run the command <b>show cuc config settings</b> . |                                                                                               |  |

## Requirements

Command privilege level: 0 Allowed during upgrade: Yes Applies to: Cisco Unity Connection

### Example

admin: show cuc config groups

```
CiscoLicensing
ConfigurationAssistant
Conversations
Directory
Groupware
LogMgr
Messaging
:
:
Telephony
```

# show cuc config settings

This command displays the settings and values for a specified group of Connection configuration settings.

show cuc config settings group\_name page

| Syntax Description | Parameters Description                                                                                                    |  |  |  |  |
|--------------------|----------------------------------------------------------------------------------------------------|--|--|--|--|
|                    | <i>group_name</i> Specifies the name of the configuration group whose settings you want to display. To see a line of valid group names, run the command <b>show cuc config groups</b> . Be aware that group name are case sensitive. |  |  |  |  |
|                    | <b>page</b> <i>page</i> Causes the output to display one page at a time. Be aware that <b>page</b> is case sensitive.                                                                                                    |  |  |  |  |
| Command Modes      | Administrator (admin:)                                                                                                    |  |  |  |  |
|                    | Requirements                                                                                                    |  |  |  |  |
|                    | Command privilege level: 0                                                                                                    |  |  |  |  |
|                    | Allowed during upgrade: Yes                                                                                                    |  |  |  |  |
|                    | Applies to: Cisco Unity Connection                                                                                                    |  |  |  |  |
|                    | Configuration Settings for the Group SA                                                                                                    |  |  |  |  |
|                    | admin: show cuc config settings SA                                                                                                    |  |  |  |  |
|                    | SA Setting Value                                                                                                    |  |  |  |  |
|                    |                                                                                                    |  |  |  |  |

| SessionTimeout     | 20 |
|--------------------|----|
| Use24HrClockFormat | 0  |

## show cuc dbconsistency

This command checks the tables and indexes of a specified database for inconsistencies.

Syntax Description **Parameters** Description database\_name Specifies the name of the database that you want to check. Be aware that database names are case sensitive. Connection databases include: unitydirdb-Contains the directory and configuration data. • unitydyndb-Contains dynamic data that Connection uses internally. • unitymbxdb1 to unitymbxdb5-Contains the data about the current voice messages in the corresponding mailbox store, including pointers to the audio files that are stored in the file system. If only one mailbox store is configured, the name of the mailbox store database is always unitymbxdb1. unityrptdb-Contains audit log data. Administrator (admin:) **Command Modes** After the command completes, the system saves detailed information in a log file and displays a summary of **Usage Guidelines** the results, including the location of the log file. Use the **file** commands to display the contents of the file. ∕!∖ Caution Checking database consistency makes a significant impact on system performance. Run this command only when little or no system activity is occurring. After the operation begins, you can not cancel it. Do not restart the server during the operation; the operation must complete successfully before Connection will function properly. Requirements Command privilege level: 0 Allowed during upgrade: Yes Applies to: Cisco Unity Connection Example of a Consistency Check of the unityrptdb Database admin: show cuc dbconsistency unityrptdb

show cuc dbconsistency [database\_name]

Checking consistency of unityrptdb tables. Please wait. Consistency check of unityrptdb tables successful. Validation of unityrptdb indexes successful. Output is in file: cuc/cli/consistency\_unityrptdb\_070404-123636.txt

# show cuc dbcontents

This command exports the data from a specified database to a CSV file.

**show cuc dbcontents** [*database\_name*]

| Syntax Description | on Pa                                                                                                    | arameters                             | Description                                                                                                    |  |  |  |  |
|--------------------|----------------------------------------------------------------------------------------------------|---------------------------------------|----------------------------------------------------------------------------------------------------|--|--|--|--|
|                    | da                                                                                                    | atabase_name                          | Specifies the name of the database whose data you want to export to a CSV file. Be aware that database names are case sensitive. Connection databases include:                                                                                                    |  |  |  |  |
|                    |                                                                                                    |                                       | • unitydirdb-Contains the directory and configuration data.                                                                                                    |  |  |  |  |
|                    |                                                                                                    |                                       | • unitydyndb-Contains dynamic data that Connection uses internally.                                                                                                    |  |  |  |  |
|                    |                                                                                                    |                                       | • <b>unitymbxdb1</b> to <b>unitymbxdb5</b> -Contains the data about the current voice messages in the corresponding mailbox store, including pointers to the audio files that are stored in the file system. If only one mailbox store is configured, the name of the mailbox store database is always unitymbxdb1. |  |  |  |  |
|                    |                                                                                                    | • unityrptdb-Contains audit log data. |                                                                                                    |  |  |  |  |
| Command Modes      | Ac                                                                                                    | Administrator (admin:)                |                                                                                                    |  |  |  |  |
| Usage Guidelines   | After the command completes, the location of the CSV file displays. Use the <b>file</b> command contents of the file. |                                       | and completes, the location of the CSV file displays. Use the <b>file</b> commands to display the file.                                                                                                    |  |  |  |  |
|                    | Â                                                                                                    |                                       |                                                                                                    |  |  |  |  |
| -                  | Caution                                                                                                    | -                                     | e contents of a database to a CSV file affects system performance. Run this command only when system activity is occurring.                                                                                                    |  |  |  |  |
|                    | Re                                                                                                    | quirements                            |                                                                                                    |  |  |  |  |
|                    |                                                                                                    | mmand privi                           | ilege level: 1                                                                                                    |  |  |  |  |
|                    | Al                                                                                                    | lowed during                          | gupgrade: Yes                                                                                                    |  |  |  |  |

Applies to: Cisco Unity Connection

# Example of Exporting the Data From the unitydirdb Database to a CSV File and Displays the Location of the File

```
admin: show cuc dbcontents unitydirdb
This operation may take a few minutes to complete. Please wait.
Output is in file: cuc/cli/contents_unitydirdb_070404-124027.csv
```

# show cuc dbschema

This command exports the SQL statements that are necessary to replicate the schema for a specified database to a file.

show cuc dbschema [database\_name]

| Parameters                                                                                                    | Description                                                                                                    |  |  |  |
|----------------------------------------------------------------------------------------------------|----------------------------------------------------------------------------------------------------|--|--|--|
| <i>database_name</i> Specifies the name of the database whose schema you want to export. Be aware that data names are case sensitive. Connection databases include: |                                                                                                    |  |  |  |
|                                                                                                    | • unitydirdb-Contains the directory and configuration data.                                                                                                    |  |  |  |
|                                                                                                    | • unitydyndb-Contains dynamic data that Connection uses internally.                                                                                                    |  |  |  |
|                                                                                                    | • <b>unitymbxdb1</b> to <b>unitymbxdb5</b> -Contains the data about the current voice messages in the corresponding mailbox store, including pointers to the audio files that are stored in the file system. If only one mailbox store is configured, the name of the mailbox store database is always unitymbxdb1. |  |  |  |
|                                                                                                    | • unityrptdb-Contains audit log data.                                                                                                    |  |  |  |
| Administrator (ad                                                                                                    | dmin:)                                                                                                    |  |  |  |
| After the comma                                                                                                    | nd completes, the location of the file displays. Use the <b>file</b> commands to display the file.                                                                                                    |  |  |  |
| Requirements                                                                                                    |                                                                                                    |  |  |  |
| Command privile                                                                                                    | ege level: 0                                                                                                    |  |  |  |
| Allowed during upgrade: Yes                                                                                                    |                                                                                                    |  |  |  |
| Applies to: Cisco                                                                                                    | OUnity Connection                                                                                                    |  |  |  |
| Example of Expo<br>the File                                                                                                    | rting the Schema of the unitydirdb Database to a File and Displays the Location of                                                                                                    |  |  |  |
| admin: show cu                                                                                                    | c dbschema unitydirdb                                                                                                    |  |  |  |
|                                                                                                    | database_name         database_name         database_name         Administrator (a         After the comma         Requirements         Command privile         Allowed during to         Applies to: Cisco         Example of Expo         the File                                                                |  |  |  |

Output is in file: cuc/cli/schema\_unitydirdb\_061013-115815.sql

# show cuc dbserver disk

This command displays summary information about informix storage space for all Connection databases on the current server.

show cuc dbserver disk [page] [file]

| Syntax Description | Parameters  | Description                                                                                                    |
|--------------------|-------------|----------------------------------------------------------------------------------------------------|
|                    | [page]      | Causes the output to display one page at a time. Be aware that <b>page</b> is case sensitive.                                                       |
|                    | [file]      | Saves the output to a file. If you include this option, the summary includes the location of the file. Be aware that <b>file</b> is case sensitive. |
| Command Modes      | Administrat | cor (admin:)                                                                                                    |
|                    | Requiremen  | its                                                                                                    |
|                    | <b>a</b> 1  |                                                                                                    |

Command privilege level: 0

Allowed during upgrade: Yes

Applies to: Cisco Unity Connection

# show cuc dbserver session

This command displays summary information about a specified informix database user session.

show cuc dbserver session session\_id [page] [file]

| Syntax Description | Parameters             | Description                                                                                                    |
|--------------------|------------------------|----------------------------------------------------------------------------------------------------|
| -                  | session_id             | Specifies the database user session for which you want to display summary information. To get a list of current sessions, use either the <b>show cuc dbserver sessions list</b> command or the <b>show cuc dbserver user list</b> command. |
| -                  | [page]                 | Causes the output to display one page at a time. Be aware that <b>page</b> is case sensitive.                                                                                                    |
| -                  | [file]                 | Saves the output to a file. If you include this option, the summary includes the location of the file. Be aware that <b>file</b> is case sensitive.                                                                                        |
| Command Modes A    | Administrator (admin:) |                                                                                                    |
| F                  | Requireme              | nts                                                                                                    |
| (                  | Command                | privilege level: 1                                                                                                    |

Command privilege level: 1

I

Allowed during upgrade: Yes

Applies to: Cisco Unity Connection

# show cuc dbserver sessions all

This command displays summary information about all the current Informix database user sessions.

show cuc dbserver sessions all [page] [file]

| Syntax Description | Parameters                                                                                                    | Description                                                                                   |  |
|--------------------|----------------------------------------------------------------------------------------------------|-----------------------------------------------------------------------------------------------|--|
|                    | [page]                                                                                                    | Causes the output to display one page at a time. Be aware that <b>page</b> is case sensitive. |  |
|                    | [file] Saves the output to a file. If you include this option, the summary includes the location of file. Be aware that file is case sensitive. |                                                                                               |  |
| Command Modes      | Administrator (admin:)                                                                                                    |                                                                                               |  |
|                    | Requirements                                                                                                    |                                                                                               |  |
|                    | Command privilege level: 1                                                                                                    |                                                                                               |  |
|                    | Allowed during upgrade: Yes                                                                                                    |                                                                                               |  |
|                    | Applies to: Cisco Unity Connection                                                                                                    |                                                                                               |  |

# show cuc dbserver sessions list

This command displays a list of the current Informix database user sessions.

| Syntax Description | Parameters Description                                                                                                    |  |  |  |
|--------------------|----------------------------------------------------------------------------------------------------|--|--|--|
|                    | [ <b>page</b> ] Causes the output to display one page at a time. Be aware that page is case sensitive.                                                                                                    |  |  |  |
| Command Modes      | Administrator (admin:)                                                                                                    |  |  |  |
| Usage Guidelines   | The names of internal database users generally correspond with the names of Connection components. Run this command before you run the <b>show cuc dbserver session</b> command to obtain the required session id. Results are sorted by session id. |  |  |  |
|                    | Requirements                                                                                                    |  |  |  |
|                    | Command privilege level: 1                                                                                                    |  |  |  |
|                    | Allowed during upgrade: Yes                                                                                                    |  |  |  |
|                    | Applies to: Cisco Unity Connection                                                                                                    |  |  |  |

show cuc dbserver sessions list [page]

## show cuc dbserver user list

This command displays a list of the active Connection internal database users.

show cuc dbserver user list [page]

| Syntax Description | Parameters Description                                                                                                    |  |  |
|--------------------|----------------------------------------------------------------------------------------------------|--|--|
|                    | [ <b>page</b> ] Causes the output to display one page at a time. Be aware that <b>page</b> is case sensitive.                                                |  |  |
| Command Modes      | Administrator (admin:)                                                                                                    |  |  |
| Usage Guidelines   | The names of internal database users generally correspond with the names of Connection components.<br>Results get sorted first by database and then by user. |  |  |
|                    | Requirements                                                                                                    |  |  |
|                    | Command privilege level: 1                                                                                                    |  |  |
|                    | Allowed during upgrade: Yes                                                                                                    |  |  |

Applies to: Cisco Unity Connection

# show cuc dbserver user waiting

This command displays a list of the Connection internal users that are waiting for a resource.

show cuc dbserver user waiting [page]

| Syntax Description | Parameters Description                                                                                        |  |  |  |
|--------------------|----------------------------------------------------------------------------------------------------|--|--|--|
|                    | [ <b>page</b> ] Causes the output to display one page at a time. Be aware that <b>page</b> is case sensitive. |  |  |  |
| Command Modes      | Administrator (admin:)                                                                                        |  |  |  |
| Usage Guidelines   | The names of the internal database users generally correspond with the names of Connection components.        |  |  |  |
|                    | Requirements                                                                                                  |  |  |  |
|                    | Command privilege level: 1                                                                                    |  |  |  |
|                    | Allowed during upgrade: Yes                                                                                   |  |  |  |
|                    | Applies to: Cisco Unity Connection                                                                            |  |  |  |

# show cuc dbtable contents

This command exports the contents of a specified Connection table to a CSV file.

| Syntax Description | Parameters                                                                                                    | Descripti                                                                                                    | ion                                                                                                    |  |  |  |  |
|--------------------|----------------------------------------------------------------------------------------------------|----------------------------------------------------------------------------------------------------|----------------------------------------------------------------------------------------------------|--|--|--|--|
|                    | <i>database_name</i> Specifies the database that contains the table whose contents you want to export to a CSV file. Be aware that database names are case sensitive. Connection databases include: |                                                                                                    |                                                                                                    |  |  |  |  |
|                    |                                                                                                    |                                                                                                    | ydirdb—Contains the directory and configuration data.                                                                                         |  |  |  |  |
|                    |                                                                                                    | • unit                                                                                                    | ydyndb—Contains dynamic data that Connection uses internally.                                                                                 |  |  |  |  |
|                    |                                                                                                    | <ul> <li>unitymbxdb1 to unitymbxdb5—Contains the data about the current voice messages<br/>in the corresponding mailbox store, including pointers to the audio files that are stored<br/>in the file system. If only one mailbox store is configured, the name of the mailbox<br/>store database is always unitymbxdb1.</li> </ul> |                                                                                                    |  |  |  |  |
|                    |                                                                                                    | • unit                                                                                                    | tyrptdb—Contains audit log data.                                                                                                    |  |  |  |  |
|                    | table_name                                                                                                    | the table whose contents you want to export to a CSV file.                                                                                                    |                                                                                                    |  |  |  |  |
|                    |                                                                                                    | Note                                                                                                    | For a list of the tables in a specified database, use the <b>show cuc dbtable list</b> command. Be aware that table names are case sensitive. |  |  |  |  |
| Command Modes      | Administrator (                                                                                                    | admin:)                                                                                                    |                                                                                                    |  |  |  |  |
| Usage Guidelines   | After the command completes, the location of the CSV file displays. Use the <b>file</b> commands to display the contents of the file.                                                               |                                                                                                    |                                                                                                    |  |  |  |  |
|                    | Requirements                                                                                                    |                                                                                                    |                                                                                                    |  |  |  |  |
|                    | Command privilege level: 1                                                                                                    |                                                                                                    |                                                                                                    |  |  |  |  |
|                    | Allowed during upgrade: Yes                                                                                                    |                                                                                                    |                                                                                                    |  |  |  |  |
|                    | Applies to: Cisco Unity Connection                                                                                                    |                                                                                                    |                                                                                                    |  |  |  |  |
|                    | Example                                                                                                    |                                                                                                    |                                                                                                    |  |  |  |  |
|                    | admin: show cuc dbtable contents unitydirdb tbl_cos                                                                                                    |                                                                                                    |                                                                                                    |  |  |  |  |
|                    | Output is in                                                                                                    | file: cuo                                                                                                    | c/cli/contents_tbl_cos_1013-113910.csv                                                                                                    |  |  |  |  |
|                    |                                                                                                    |                                                                                                    |                                                                                                    |  |  |  |  |

show cuc dbtable contents{database\_nametable\_name}

# show cuc dbtable list

This command displays a list of the tables in a specified database.

show cuc dbtable list database\_name [page]

I

| Syntax Description | Parameters                                                                                                    | Description                                                                                                    |  |
|--------------------|----------------------------------------------------------------------------------------------------|----------------------------------------------------------------------------------------------------|--|
|                    | database_name                                                                                                    | Specifies the database for which you want a list of tables. Be aware that database names are case sensitive. Connection databases include:                                                                                                    |  |
|                    |                                                                                                    | • unitydirdb—Contains the directory and configuration data.                                                                                                    |  |
|                    |                                                                                                    | • unitydyndb—Contains dynamic data that Connection uses internally.                                                                                                    |  |
|                    |                                                                                                    | • unitymbxdb1 to unitymbxdb5—Contains the data about the current voice messages<br>in the corresponding mailbox store, including pointers to the audio files that are stored<br>in the file system. If only one mailbox store is configured, the name of the mailbox<br>store database is always unitymbxdb1. |  |
|                    |                                                                                                    | • unityrptdb—Contains audit log data.                                                                                                    |  |
|                    | [page]                                                                                                    | Causes the output to display one page at a time. Be aware that <b>page</b> is case sensitive.                                                                                                    |  |
| Command Modes      | Administrator (admin:)                                                                                            |                                                                                                    |  |
|                    | Requirements                                                                                                    |                                                                                                    |  |
|                    | Command privilege level: 0                                                                                        |                                                                                                    |  |
|                    | Allowed during upgrade: Yes                                                                                       |                                                                                                    |  |
|                    | Applies to: Cisc                                                                                                  | o Unity Connection                                                                                                    |  |
|                    | Example                                                                                                    |                                                                                                    |  |
|                    | admin: show c                                                                                                    | uc dbtable list unitydirdb                                                                                                    |  |
|                    | tbl_accountloo<br>tbl_agency<br>tbl_agencyexto<br>tbl_alias<br>tbl_alternates<br>tbl_broadcasts<br>tbl_broadcasts | ensionrange<br>name                                                                                                    |  |

... tbl\_waveformat

# show cuc dbtable schema

This command displays a description for a specified table and a list of the columns in the table.

show cuc dbtable schema {database\_nametable\_name} [page]

| Syntax Description | Parameters             | Description                                                                                                    |  |  |
|--------------------|------------------------|----------------------------------------------------------------------------------------------------|--|--|
|                    | database_name          | Specifies the database that contains<br>the table show schema you want to<br>display. Be aware that database<br>names are case sensitive.<br>Connection databases include:                                                                                                    |  |  |
|                    |                        | • <b>unitydirdb</b> —Contains the directory and configuration data.                                                                                                    |  |  |
|                    |                        | • <b>unitydyndb</b> —Contains<br>dynamic data that Connection<br>uses internally.                                                                                                    |  |  |
|                    |                        | <ul> <li>unitymbxdb1 to<br/>unitymbxdb5—Contains the<br/>data about the current voice<br/>messages in the corresponding<br/>mailbox store, including<br/>pointers to the audio files that<br/>are stored in the file system.<br/>If only one mailbox store is<br/>configured, the name of the<br/>mailbox store database is<br/>always unitymbxdb1.</li> <li>unityrptdb—Contains audit<br/>log data.</li> </ul> |  |  |
|                    | table_name             | Specifies the table whose schema you want to display.                                                                                                    |  |  |
|                    |                        | NoteFor a list of the tables<br>in a specified<br>database, use the<br>show cuc dbtable list<br>command. Be aware<br>that table names are<br>case sensitive.                                                                                                    |  |  |
|                    | [page]                 | Causes the output to display one page at a time. Be aware that <b>page</b> is case sensitive.                                                                                                    |  |  |
| Command Modes      | Administrator (admin:) |                                                                                                    |  |  |
|                    | Requirements           |                                                                                                    |  |  |

Command privilege level: 0

Allowed during upgrade: Yes

Applies to: Cisco Unity Connection

#### Example of Displaying the Schema for the Table tbl\_user in the unitydirdb Database

admin: show cuc dbtable schema unitydirdb tbl\_cos

A collection of service privileges for subscribers that control access to features and use of the system into classes. Class of Service objects determine which features a subscriber is licensed to use, the maximum length of their greetings and messages, what numbers they are allowed to dial, and what options are available to the subscriber among other things.

```
Columns:
displayname
movetodeletefolder
accessunifiedclient
...
accesslivereply
```

## show cuc dbview contents

This command saves the results from a specified SQL view in a CSV file.

show cuc dbview contents {database\_nameview\_name}

| Syntax Description | Parameters                        | Descript       | ion                                                                                                    |
|--------------------|-----------------------------------|----------------|----------------------------------------------------------------------------------------------------|
|                    | database_name                     | -              | s the database that contains the view whose results you want to save to a file. Be at database names are case sensitive. Connection databases include:                                                                                                    |
|                    |                                   | • uni          | tydirdb—Contains the directory and configuration data.                                                                                                    |
|                    |                                   | • uni          | tydyndb—Contains dynamic data that Connection uses internally.                                                                                                    |
|                    |                                   | in tl<br>in tl | <b>tymbxdb1</b> to <b>unitymbxdb5</b> —Contains the data about the current voice messages<br>ne corresponding mailbox store, including pointers to the audio files that are stored<br>ne file system. If only one mailbox store is configured, the name of the mailbox<br>e database is always <b>unitymbxdb1</b> . |
|                    |                                   | • uni          | tyrptdb—Contains audit log data.                                                                                                    |
|                    | view_name                         | Specifies      | s the view whose results you want to save to a file.                                                                                                    |
|                    |                                   | Note           | For a list of the views in a specified database, use the <b>show cuc dbview list</b> command. Be aware that view names are case sensitive.                                                                                                    |
| Command Modes      | Administrator (                   | (admin:)       |                                                                                                    |
| Usage Guidelines   | After the comm<br>contents of the | 1              | pletes, the location of the CSV file displays. Use the file commands to display the                                                                                                    |

I

## Requirements

Command privilege level: 1

Allowed during upgrade: Yes

Applies to: Cisco Unity Connection

## Example

The following example saves the results from the view vw\_cos, in the database unitydirdb, to a CSV file.

admin: show cuc dbview contents unitydirdb vw\_cos\_061013-113910.csv

# show cuc dbview list

This command displays a list of the views in a specified database.

show cuc dbview list database\_name [page]

| Syntax Description | Parameters                 | Description                                                                                                    |  |
|--------------------|----------------------------|----------------------------------------------------------------------------------------------------|--|
|                    | database_name              | Specifies the database for which you want a list of views. Be aware that database names are case sensitive. Connection databases include:                                                                                                    |  |
|                    |                            | • unitydirdb—Contains the directory and configuration data.                                                                                                    |  |
|                    |                            | • unitydyndb—Contains dynamic data that Connection uses internally.                                                                                                    |  |
|                    |                            | • <b>unitymbxdb1</b> to <b>unitymbxdb5</b> —Contains the data about the current voice messages<br>in the corresponding mailbox store, including pointers to the audio files that are stored<br>in the file system. If only one mailbox store is configured, the name of the mailbox<br>store database is always <b>unitymbxdb1</b> . |  |
|                    |                            | • unityrptdb—Contains audit log data.                                                                                                    |  |
|                    | [page]                     | Causes the output to display one page at a time. Be aware that <b>page</b> is case sensitive.                                                                                                    |  |
| Command Modes      | Administrator (a           | admin:)                                                                                                    |  |
|                    | Requirements               |                                                                                                    |  |
|                    | Command privilege level: 0 |                                                                                                    |  |
|                    | Allowed during             | upgrade: Yes                                                                                                    |  |
|                    | Example                    |                                                                                                    |  |
|                    | The following e            | example displays a list of the views in the unitydirdb database.                                                                                                    |  |
|                    |                            |                                                                                                    |  |

admin: show cuc dbview list unitydirdb

```
vw_agency
vw_agencyextensionrange
vw_alias
vw_alternatename
vw_broadcastmessage
vw_broadcastmessagerecipient
vw_callaction
...
vw_waveformat
```

# show cuc dbview schema

This command displays the schema for a specified view.

show cuc dbview schema {database\_nameview\_name} [page]

| Syntax Description | Parameters       | Description                                                                                                    |
|--------------------|------------------|----------------------------------------------------------------------------------------------------|
|                    | database_name    | Specifies the database that contains the view for which you want to display the schema. Be aware that database names are case sensitive. Connection databases include:                                                                                                    |
|                    |                  | • unitydirdb—Contains the directory and configuration data.                                                                                                    |
|                    |                  | • unitydyndb—Contains dynamic data that Connection uses internally.                                                                                                    |
|                    |                  | • <b>unitymbxdb1</b> to <b>unitymbxdb5</b> —Contains the data about the current voice messages<br>in the corresponding mailbox store, including pointers to the audio files that are stored<br>in the file system. If only one mailbox store is configured, the name of the mailbox<br>store database is always <b>unitymbxdb1</b> . |
|                    |                  | • unityrptdb—Contains audit log data.                                                                                                    |
| Command Modes      | view_name        | Specifies the view for which you want to display the schema.                                                                                                    |
|                    |                  | <b>Note</b> For a list of the views in a specified database, use the show cuc dbview list command. Be aware that view names are case sensitive.                                                                                                    |
|                    | [page]           | Causes the output to display one page at a time. Be aware that <b>page</b> is case sensitive.                                                                                                    |
|                    | Administrator (a | admin:)                                                                                                    |
|                    | Requirements     |                                                                                                    |
|                    | Command privi    | lege level: 0                                                                                                    |
|                    | Allowed during   | gupgrade: Yes                                                                                                    |
|                    | Applies to: Cisc | co Unity Connection                                                                                                    |
|                    | Example          |                                                                                                    |
|                    |                  |                                                                                                    |

The following example displays the schema for the view vw\_user in the database unitydirdb. admin: show cuc dbview schema unitydirdb vw\_cos

```
A simple view for tbl_Cos.
Columns:
objectid
accessfaxmail
accesstts
callholdavailable
callscreenavailable
canrecordname
...
requiresecuremessages
```

## show cuc jetty ssl status

This command allows you to check the status of SSL (Enabled/Disabled) on the Jetty server for notifications.

```
      show cuc jetty ssl status

      Command Modes
      Administrator (admin:)

      Requirements

      Command privilege level: 0
```

Allowed during upgrade: Yes

Applies to: Cisco Unity Connection

#### Example

admin: show cuc jetty ssl status

```
Command completed successfully. SSL notification is DISABLED
```

# show cuc locales

This command displays a list of the locales currently installed.

Command ModesAdministrator (admin:)RequirementsCommand privilege level: 0Allowed during upgrade: YesApplies to: Cisco Unity Connection

show cuc locales

### Example

admin: show cuc locales Installed Locale Package Locale uc-locale-en\_GB-6.0.0.0-0 en-GB uc-locale-fr CA-6.0.0.0-0 fr-CA

## show cuc speechview registration certificate size

This command displays the current certificate bit size used for Speech to Text service registration and Voicemail transcription with Nuance server.

show cuc speechview registration certificate size

**Command Modes** Administrator (admin:)

Usage Guidelines To view the current certificate bit size, use the show cuc speechview registration certificate size (Cisco Unity Connection Only) command.

#### Requirements

Command privilege level: 4

Allowed during upgrade: Yes

Applies to: Cisco Unity Connection only.

## show cuc sysagent task list

This command displays a list of the Sysagent tasks.

show cuc sysagent task list [page]

| Syntax Description | Parameters Description                                                                                                    |  |  |
|--------------------|----------------------------------------------------------------------------------------------------|--|--|
|                    | [ <b>page</b> ] Causes the output to display one page at a time. Be aware that <b>page</b> is case sensitive.                                                                                                    |  |  |
| Command Modes      | Administrator (admin:)                                                                                                    |  |  |
| Usage Guidelines   | To run a sysagent task, use the run cuc sysagent task command. If the value of the Is Singleton column is Y for a specified task, the task can only be run on the primary server in a multi-server cluster. If this server is standalone, then all tasks run on this server. |  |  |

## Requirements

Command privilege level: 0 Allowed during upgrade: Yes

Applies to: Cisco Unity Connection

## Example

admin: show cuc sysagent task list

| Task Name                           | Is Singleton |
|-------------------------------------|--------------|
|                                     |              |
| Data.BroadcastMessagePurge          | Ν            |
| Umss.CleanDeletedMessagesTask       | Y            |
| Umss.CleanDirectoryStreamFilesTask  | Y            |
| Umss.CleanOrphanAttachmentFilesTask | Y            |
|                                     |              |
| Data.UpdateDatabaseStats            | Ν            |

# show cuc sysagent task results

This command displays the times at which the specified task started and completed, with the most recent time listed first.

show cuc sysagent task results task\_name [page]

| Syntax Description | Parameters   | Description                                                                                                    |
|--------------------|--------------|----------------------------------------------------------------------------------------------------|
|                    | task_name    | Specifies the task for which you want to display information when the task starts and completes.                                |
|                    |              | <b>Note</b> For a list of task names, run the show cuc sysagent task list command. Be aware that task names are case sensitive. |
|                    | [page]       | Causes the output to display one page at a time. Be aware that <b>page</b> is case sensitive.                                   |
| Command Modes      | Administrat  | or (admin:)                                                                                                    |
| Usage Guidelines   | To run a Sys | sagent task, use the <b>run cuc sysagent task</b> command.                                                                      |
|                    | Requiremen   | ts                                                                                                    |
|                    | Command p    | privilege level: 0                                                                                                    |
|                    | Allowed du   | ring upgrade: Yes                                                                                                    |

Applies to: Cisco Unity Connection

### Example

The following example displays the times at which the Sysagent task Umss.CleanDeletedMessagesTask started and completed.

admin: show cuc sysagent task results  $\tt Umss.CleanDeletedMessagesTask$ 

 Time Started
 Time Completed

 2006-10-25 17:31:45.689
 2006-10-25 17:31:45.785

 2006-10-25 17:16:45.702
 2006-10-25 17:16:45.742

 2006-10-25 17:01:45.690
 2006-10-25 17:01:45.730

## show cuc sysinfo

This command displays a summary of hardware and software system information for the current Connection server, including the version installed on the active and inactive partitions; whether a cluster is configured; QOS settings; hardware specifications; the amount of used and free disk space on the active, inactive, and common partitions; licensing information; and so on.

show cuc sysinfo

**Command Modes** Administrator (admin:)

#### Requirements

Command privilege level: 0 Allowed during upgrade: No

Applies to: Cisco Unity Connection

#### Example

admin: show cuc sysinfo Gather Data/Time : Wed Oct 21 09:45:29 PDT 2009 Connection Install Information: Host Name : connection1 Version:

Active Version : 8.0.0.98000-210

```
Inactive Version : 8.0.0.98000-201
High Availability (this server is) : Pri Single Server
Publisher : connection1.cisco.com - 10.10.10.10
Subscriber(s) : None
QOS Settings :
Call Signaling DSCP : CS3
Media Signaling DSCP : EF
Hardware :
                : 7825I3
HW Platform
                  : 1
Processors
Туре
                    : Family: Core 2
CPU Speed
                    : 2130
                     : 2048
Memory
                 : 1.3.6.1.4.1.9.1.746
Object Id
                   : UCOS 4.0.0.0-31
OS Version
 . . .
```

## show cuc tech dbschemaversion

This command displays the schema version information for each database.

### show cuc tech dbschemaversion [page]

| Syntax Description | Parameters                         | Description                                                                                   |
|--------------------|------------------------------------|-----------------------------------------------------------------------------------------------|
|                    | [page]                             | Causes the output to display one page at a time. Be aware that <b>page</b> is case sensitive. |
| Command Modes      | Administrat                        | or (admin:)                                                                                   |
|                    | Requirements                       |                                                                                               |
|                    | Command p                          | privilege level: 0                                                                            |
|                    | Allowed during upgrade: Yes        |                                                                                               |
|                    | Applies to: Cisco Unity Connection |                                                                                               |

### Example

admin: show cuc tech dbschemaversion

unitydirdb ========= Schema Version Product Version Date -------1.2.363 2.1 2007-02-13 19:10:50.0

## show cuc tech dbserver all

This command runs all the show cuc tech commands in sequence and saves the results in a text file.

|                  | show cuc tech dbserver all                                                                                                    |  |  |  |
|------------------|----------------------------------------------------------------------------------------------------|--|--|--|
| Command Modes    | Administrator (admin:)                                                                                                    |  |  |  |
| Usage Guidelines | After the command completes, detailed information gets saved in a text file and the location of the text fil displays. Use the file commands to display the contents of the file. |  |  |  |
|                  | Requirements                                                                                                    |  |  |  |
|                  | Command privilege level: 1                                                                                                    |  |  |  |
|                  | Allowed during upgrade: Yes                                                                                                    |  |  |  |
|                  | Example                                                                                                    |  |  |  |
|                  | admin: show cuc tech dbserver all                                                                                                    |  |  |  |
|                  |                                                                                                    |  |  |  |
|                  | Output is in file: cuc/cli/dbserverall_061013-111801.txt                                                                                                    |  |  |  |

# show cuc tech dbserver integrity

show cuc tech dbserver integrity

This command checks the integrity of the Informix database server storage space structure.

| Command Modes    | Administrator (admin:)                                                                                                    |
|------------------|----------------------------------------------------------------------------------------------------|
| Usage Guidelines | After the command completes, detailed information gets saved in a text file, and a summary of the results displays, including the location of the file. Use the file commands to display the contents of the file. |

#### Requirements

Command privilege level: 0

Allowed during upgrade: Yes

Applies to: Cisco Unity Connection

#### Example

```
admin: show cuc tech dbserver integrity
Database system catalog tables were successfully validated.
Database disk extents were successfully validated.
Database reserved pages were successfully validated.
Output is in file: cuc/cli/integrity_061013-95853.txt
```

## show cuc tech dbserver log diagnostic

This command checks for the existence of Informix assertion-failure and shared-memory-dump logs.

show cuc tech dbserver log diagnostic

**Command Modes** Administrator (admin:)

**Usage Guidelines** If the logs exist, their location displays. Use the file commands to display the contents of the files.

#### Requirements

Command privilege level: 0

Allowed during upgrade: Yes

Applies to: Cisco Unity Connection only.

#### Example

```
admin:show cuc tech dbserver log diagnostic
The following Informix logs are available for the UC database server:
core/af.3599c
core/af.36858
```

## show cuc tech dbserver log message

This command displays the end of the Informix message log.

show cuc tech dbserver log message [lines] [{page}]

| Syntax Description | Parameters Description |                                                                                                    |
|--------------------|------------------------|----------------------------------------------------------------------------------------------------|
|                    | lines                  | Specifies the number of lines that display at the end of the Informix message log. If the lines parameter is not included, the last 20 lines of the log are displayed. |

|               | Parameters Description                                                                                                    |  |  |
|---------------|----------------------------------------------------------------------------------------------------|--|--|
|               | <b>page</b> (Optional) Causes the output to display one page at a time. Be aware that page is case sensitive.                                                                                                    |  |  |
| Command Modes | Administrator (admin:)                                                                                                    |  |  |
|               | Requirements                                                                                                    |  |  |
|               | Command privilege level: 0                                                                                                    |  |  |
|               | Allowed during upgrade: Yes                                                                                                    |  |  |
|               | Applies to: Cisco Unity Connection only.                                                                                                    |  |  |
|               | Example                                                                                                    |  |  |
|               | admin:show cuc tech dbserver log message<br>Message Log File: online.ciscounity.log<br>18:09:01 Fuzzy Checkpoint Completed: duration was 0 seconds, 6 buffers<br>not flushed.<br>18:09:01 Checkpoint loguniq 57, logpos 0x208418, timestamp: 0x33b807<br>18:09:01 Maximum server connections 159<br>18:14:01 Fuzzy Checkpoint Completed: duration was 0 seconds, 6 buffers<br>not flushed. |  |  |

18:14:01 Checkpoint loguniq 57, logpos 0x20a57c, timestamp: 0x33b9fc

# show cuc tech dbserver status

This command saves a detailed status report of the database server instance to a file.

### show cuc tech dbserver status

## **Command Modes** Administrator (admin:)

### Requirements

Command privilege level: 1

Allowed during upgrade: Yes

Applies to: Cisco Unity Connection only.

#### Example

```
admin:show cuc tech dbserver status
Output is in file: cuc/cli/status_061013-95031.txt
```

## show cuc trace levels

This command displays a list of all the diagnostic traces and trace levels that are currently enabled.

show cuc trace levels [page]

L

| Syntax Description | Parameters Description                                                                                                    |
|--------------------|----------------------------------------------------------------------------------------------------|
|                    | page       (Optional) Causes the output to display one page at a time. Be aware that page is case sensitive.                             |
| Command Modes      | Administrator (admin:)                                                                                                    |
| Usage Guidelines   | To enable or disable specified traces and trace levels, use the set cuc trace (Cisco Unity Connection only) command.                     |
|                    | Requirements                                                                                                    |
|                    | Command privilege level: 0                                                                                                    |
|                    | Allowed during upgrade: Yes                                                                                                    |
|                    | Applies to: Cisco Unity Connection only.                                                                                                 |
|                    | Example                                                                                                    |
|                    | admin:show cuc trace levels<br>Trace Name Levels                                                                                         |
|                    | Arbiter -<br>AudioStore 0<br>AxlAccess -<br>BulkAdministrationTool 0<br>CCL 10,11<br>CDE 3,14<br>CDL 11,13,15,17<br>::<br>VirtualQueue - |

# show cuc version

This command displays the Cisco Unity Connection version that is currently installed on the active and inactive partitions.

show cuc versionCommand ModesAdministrator (admin:)Usage GuidelinesThis command always displays the version in the active partition. If the active partition contains an upgrade, the command also shows the version in the inactive partition. The current Engineering Special also displays.RequirementsCommand privilege level: 0Allowed during upgrade: YesApplies to: Cisco Unity Connection only.

### Example

```
admin:show cuc version
Active version: 7.0.1.10000-323
Inactive version: 7.0.0.39700-277
```

# show date

This command displays the date and time on the server.

### show date

**Command Modes** Administrator (admin:)

## Example

```
admin: show date
Sat Jul 17 01:28:57 IST 2010
```

# show diskusage

This command displays disk usage information about specific directories.

show diskusage activelog | {activelog | common | inactivelog | install | tftp | tmp} filename
filename {directory | sort}

| Syntax Description | Parameters        | Description                                                                                                    |
|--------------------|-------------------|----------------------------------------------------------------------------------------------------|
|                    | filename filename | Saves the output to a specified file.<br>These files are stored in the<br>platform/cli directory. To view<br>saved files, use the file view<br>activelog command. |
|                    | directory         | Displays the directory sizes only.                                                                                                    |
|                    | sort              | Sorts the output on the basis of file<br>size. File sizes display in 1024-byte<br>blocks.                                                                         |

## **Command Modes** Administrator (admin:)

### Requirements

Command privilege level: 0

Allowed during upgrade: Yes

Applies to: Unified Communications Manager, IM and Presence Service on Unified Communications Manager, and Cisco Unity Connection

# show dscp all

This command displays the current DSCP traffic markings on all the ports. It displays the DSCP markings in decimal and hexidecimal. If the value corresponds to a class then it displays the correct class. If the value does not correspond to a class, then it displays N/A.

show dscp all

Administrator (admin:) **Command Modes** 

#### **Requirements**

Command privilege level: 0 Allowed during upgrade: No Applies to: Unified Communications Manager and Cisco Unity Connection

## show dscp defaults

This command displays the default factory DSCP settings. These values take effect if the set dscp defaults command is executed.

### show dscp defaults Administrator (admin:)

**Command Modes** 

### **Requirements**

Command privilege level: 0

Allowed during upgrade: No

Applies to: Unified Communications Manager and Cisco Unity Connection

## show dscp marking

This command displays the current DSCP traffic markings for a particular DSCP value.

show dscp marking value

| Syntax Description | Parameters | Description                                                                                                    |
|--------------------|------------|----------------------------------------------------------------------------------------------------|
|                    | value      | DSCP value. You can enter the name of a well-known DSCP class, or a numeric value in decimal or hexadecimal format. Precede hexadecimal values with 0x or 0X. |

| Command Modes    | Administrator (admin:)                                                                                                    |  |  |
|------------------|----------------------------------------------------------------------------------------------------|--|--|
| Usage Guidelines | The valid class names as defined by DSCP are:                                                                                                    |  |  |
|                  | Class Selector: values CSO, CS1, CS2, CS3, CS5, CS6 CS7                                                                                                    |  |  |
|                  | The class selector (CS) values correspond to IP Precedence values and are fully compatible with IP Precedence.                                                                                                    |  |  |
|                  | • Expedited Forwarding: value <b>EF</b>                                                                                                    |  |  |
|                  | EF PHB is ideally suited for applications such as VoIP that require low bandwidth, guaranteed bandwidth, low delay, and low jitter.                                                                                                    |  |  |
|                  | Best Effort: value BE                                                                                                    |  |  |
|                  | Also called default PHB, this value essentially specifies that a packet be marked with 0x00, which gets the traditional best-effort service from the network router.                                                                                                    |  |  |
|                  | • Assured Forwarding: values AF11, AF12, AF13, AF21, AF22, AF23, AF41, AF42, AF43                                                                                                    |  |  |
|                  | There are four types of Assured Forwarding classes, each of which has three drop precedence values.<br>These precedence values define the order in which a packet is dropped (if needed) due to network<br>congestion. For example, packets in AF13 class are dropped before packets in the AF12 class. |  |  |
|                  | Requirements                                                                                                    |  |  |
|                  | Command privilege level: 1                                                                                                    |  |  |
|                  | Allowed during upgrade: No                                                                                                    |  |  |
|                  | Applies to: Unified Communications Manager, IM and Presence Service on Unified Communications Manager, and Cisco Unity Connection                                                                                                    |  |  |

# show dscp status

This command displays the current DSCP traffic markings.

show dscp status {enabled | disabled}

| Syntax Description | Parameters             | Description                                                                                                    |  |
|--------------------|------------------------|----------------------------------------------------------------------------------------------------|--|
|                    | enabled                | Filters the output to show only DSCP traffic markings that are enabled. If you do not specify a status, this filter is the default option. |  |
|                    | disabled               | Filters the output to show only DSCP traffic markings that are disabled.                                                                   |  |
| Command Modes      | Administrator (admin:) |                                                                                                    |  |
|                    | Requirements           |                                                                                                    |  |
|                    | Command j              | privilege level: 0                                                                                                    |  |
|                    | Allowed du             | iring upgrade: No                                                                                                    |  |

Applies to: Unified Communications Manager, IM and Presence Service on Unified Communications Manager, and Cisco Unity Connection

# show environment fans

This command shows the status of the fan sensors.

#### show environment fans

Command Modes Administrator (admin:)

#### Requirements

Command privilege level: 0

Allowed during upgrade: Yes

Applies to: Unified Communications Manager, IM and Presence Service on Unified Communications Manager, Cisco Unity Connection

## show environment power-supply

This command shows the status of the power supply for MCS-7845, MCS-7835, MCS-7825H3/H4, and MCS-7816H3 servers—those with redundant power supply or embedded health hardware.

#### show tlstrace

Command Modes Administrator (admin:)

#### Requirements

Command privilege level: 0

Allowed during upgrade: Yes

Applies to: Unified Communications Manager, IM and Presence Service on Unified Communications Manager, Cisco Unity Connection

# show environment temperatures

This command retrieves the status of the temperature sensors.

#### show environment temperatures

Command Modes Administrator (admin:)

#### Requirements

Command privilege level: 0

Allowed during upgrade: Yes

Applies to: Unified Communications Manager, IM and Presence Service on Unified Communications Manager, Cisco Unity Connection

# show fileserver transferspeed

This command shows the reading and writing speed between the IM and Presence Service node and the external file server. It involves copying a large file onto the mounted directory and then copying it back onto the node. As a result, this command may have a performance impact on the node from which it is run.

#### show fileserver transferspeed

**Command Modes** Administrator (admin:)

#### Requirements

Applies to: IM and Presence Service on Unified Communications Manager.

#### Example

admin:show fileserver transferspeed

WARNING: This command involves copying a large file to and from the mounted directory. It can impact the performance of the system.

Do you want to continue? (y/n):y

Creating a file to perform the test, please wait...

Copying the file onto the mounted file system. Please note the writing speed recorded below. 262144+0 records in 262144+0 records out 1073741824 bytes (1.1 GB) copied, 28.9302 s, 37.1 MB/s

Copying the file from the mounted file system. Please note the reading speed recorded below. 262144+0 records in 262144+0 records out 1073741824 bytes (1.1 GB) copied, 67.7504 s, 15.8 MB/s

Clean-up finised admin:

### show haproxy client-auth

This command displays the client authentication configured on the specified port.

show haproxy client-auth portnum

| Parameter | Des  | scription                                                                                 |  |
|-----------|------|-------------------------------------------------------------------------------------------|--|
| portnum   |      | Enter the port number to view the client authentication configured on the specified port. |  |
|           | Note | The supported port numbers are 6971, 6972 and 9443.                                       |  |

### Command Modes Administrator (admin:)

Usage Guidelines Administrator can execute the help show haproxy client-auth <portnum> command to view the help content.

#### **Requirements**

Command privilege level: 0

Applies to: Unified Communications Manager

### Example

admin:show haproxy client-auth **9443** Client authentication on the port 9443 is currently set to optional admin:show haproxy client-auth **9456** Enter valid values for the port. Suggested values are 6971, 6972 and 9443 Executed command unsuccessfully admin:help show haproxy client-auth **9443** show haproxy client-auth help: This command will display client-auth for the specified port. Example: admin:show haproxy client-auth 6971 Client authentication on the port 6971 is currently set to required.

## show haproxy num-threads

This command displays the number of HAProxy threads.

|                  | show haproxy num-threads                                                                             |
|------------------|----------------------------------------------------------------------------------------------------|
| Command Modes    | Administrator (admin:)                                                                               |
| Usage Guidelines | Administrator can execute the <b>help show haproxy num-threads</b> command to view the help content. |
|                  | Requirements                                                                                         |
|                  | Command privilege level: 0                                                                           |
|                  | Applies to: Unified Communications Manager                                                           |

#### Example

```
admin:show haproxy num-threads
HAProxy process running 2 threads
admin:help show haproxy num-threads
show haproxy num-threads:
This command updates the number of threads started by HaProxy service.
Example:
admin:show haproxy num-threads
```

# show hardware

This command displays hardware-related information about the platform.

|                  | show hardware                                                                                                    |
|------------------|----------------------------------------------------------------------------------------------------|
| Command Modes    | Administrator (admin:)                                                                                                    |
| Usage Guidelines | The following information is displayed:                                                                                           |
|                  | • Platform                                                                                                    |
|                  | • Serial number                                                                                                    |
|                  | • BIOS build level                                                                                                    |
|                  | BIOS manufacturer                                                                                                    |
|                  | Active processors                                                                                                    |
|                  | RAID controller status                                                                                                    |
|                  | Disk partition details                                                                                                    |
|                  | Requirements                                                                                                    |
|                  | Command privilege level: 0                                                                                                    |
|                  | Allowed during upgrade: Yes                                                                                                    |
|                  | Applies to: Unified Communications Manager, IM and Presence Service on Unified Communications Manager, and Cisco Unity Connection |

# show ipsec information

This command displays detailed information about the specified ipsec policy.

```
show ipsec information {policy_grouppolicy_name}
```

| Syntax Description | Parameters Description      |
|--------------------|-----------------------------|
|                    | policy_group                |
|                    | policy_name                 |
| Command Modes      | Administrator (admin:)      |
| Usage Guidelines   | _<br>Requirements           |
|                    | Command privilege level: 1  |
|                    | Allowed during upgrade: yes |
|                    |                             |

Applies to: Unified Communications Manager and IM and Presence Service on Unified Communications Manager

#### Example

| - duin - char incor inform. |   | ·           |
|-----------------------------|---|-------------|
| admin:show ipsec informa    |   | test        |
| PolicyGroup                 |   |             |
| PolicyName                  |   | test1       |
| Туре                        |   | transport   |
| Source Address              |   | 10.94.171.3 |
| Source Type                 |   | ip          |
| Destination Address         |   | 10.94.1.2   |
| Destination Type            | : | ip          |
| Protocol                    | : | tcp         |
| Source Port                 | : | Any         |
| Destination Port            | : | Any         |
| Remote Port                 | : | Any         |
| Authentication Method       | : | psk         |
| Destination Certificate     | : | null        |
| PSK                         | : | cisco       |
| Phase 1 Life Time           | : | 3600        |
| Encryption Algorithm        | : | des         |
| Hash Algorithm              | : | sha1        |
| Phase 1 DH Value            | : | null        |
| Phase 2 Life Time           | : | 3600        |
| ESP                         | : | null enc    |
| AH                          | : | hmac shal   |
| Phase 2 DH Value            | : | null        |
| Peer Type                   | : | null        |
| Status                      | : | disabled    |
| Source Certificate          | : | null        |
|                             |   |             |

# show ipsec policy\_group

This command displays all the ipsec policy group on the node.

show ipsec policy\_group

**Command Modes** Administrator (admin:)

### Requirements

Command privilege level: 1 Allowed during upgrade: Yes Applies to: Unified Communications Manager and Cisco Unity Connection

# show ipsec policy\_name

This command displays the list of ipsec policy names that exist in the specified policy group.

|                    | <pre>show ipsec policy_name policy_group</pre>                        |
|--------------------|-----------------------------------------------------------------------|
| Syntax Description | Parameters Description                                                |
|                    | <i>policy_group</i> Specifies the policy group name.                  |
| Command Modes      | Administrator (admin:)                                                |
|                    | Requirements                                                          |
|                    | Command privilege level: 1                                            |
|                    | Allowed during upgrade: Yes                                           |
|                    | Applies to: Unified Communications Manager and Cisco Unity Connection |

# show ipsec status

|                  | show ipsec status                                                                                           |
|------------------|----------------------------------------------------------------------------------------------------|
| Command Modes    | Administrator (admin:)                                                                                      |
| Usage Guidelines | <br>Requirements                                                                                            |
|                  | Command privilege level:                                                                                    |
|                  | Allowed during upgrade:                                                                                     |
|                  | Applies to: Unified Communications Manager and IM and Presence Service on Unified Communications<br>Manager |
| show itl         |                                                                                                    |

This command displays the ITL file contents or prints an error message if the ITL file is invalid.

show itl

**Command Modes** Administrator (admin:)

### Requirements

Command privilege level: 0

Allowed during upgrade: Yes

Applies to: Unified Communications Manager, IM and Presence Service on Unified Communications Manager, and Cisco Unity Connection

# show logins

This command lists recent logins to the server

**show login** [number]

| Syntax Description | Parameters Description                                                                     |  |
|--------------------|--------------------------------------------------------------------------------------------|--|
|                    | <i>number</i> Specifies the number of the most recent logins to display. The default is 20 |  |
| Command Modes      | Administrator (admin:)                                                                     |  |
|                    | Requirements                                                                               |  |
|                    | Command privilege level: 0                                                                 |  |
|                    | Allowed during upgrade: Yes                                                                |  |
|                    | Applies to: Unified Communications Manager and Cisco Unity Connection                      |  |

### show logins successful

This command shows the previous successful logins.

|                    | show logins successful [{last n}]                                                                                               |
|--------------------|----------------------------------------------------------------------------------------------------|
| Syntax Description | Parameters Description                                                                                                    |
|                    | <i>last n</i> (Optional) Represents the last number of logins. By default, the value of this variable is 20.                    |
| Command Modes      | Administrator (admin:)                                                                                                    |
|                    | Requirements                                                                                                    |
|                    | Command privilege level: 0                                                                                                    |
|                    | Allowed during upgrade: Yes                                                                                                    |
|                    | Applies to: Unified Communications Manager, IM and Presence Service on Unified Communications Manager<br>Cisco Unity Connection |

### show logins unsuccessful

Use this command to list recent unsuccessful login attempts to the following web applications:

- · On Unified Communications Manager
  - Disaster Recovery System
  - · Cisco Unified OS Administration
- On IM and Presence Service
  - IM and Presence Disaster Recovery System
  - Unified IM and Presence OS Administration

show logins unsuccessful [number]

| Syntax Description | Parameters Description |                                                                           |  |  |
|--------------------|------------------------|---------------------------------------------------------------------------|--|--|
|                    | number                 | Specifies the number of most recent logins to display. The default is 20. |  |  |
| Command Modes      | Administrator (admin)  |                                                                           |  |  |
|                    | Requirements           |                                                                           |  |  |
|                    | Command p              | privilege level: 0                                                        |  |  |
|                    | Allowed du             | ring upgrade: Yes                                                         |  |  |
|                    | Applies to U           | Jnified Communications Manager and IM and Presence Service                |  |  |

## show key authz encryption

Run this command on any Unified Communications Manager node to view the OAuth signing key checksum that Unified Communications Manager uses to authenticate Cisco Jabber clients.

**Command Modes** Administrator (admin:)

#### Requirements

Command privilege level: 4

Allowed during upgrade: No

Applies to: Unified Communications Manager and the IM and Presence Service.

## show key authz signing

Run this command on any Unified Communications Manager node to view the OAuth signing key checksum that Unified Communications Manager uses to authenticate Cisco Jabber clients.

### Command Modes Administrator (admin:)

### **Requirements**

Command privilege level: 4 Allowed during upgrade: No Applies to: Unified Communications Manager and the IM and Presence Service.

## show license all

This command displays license status, license usage, UDI, and the agent version.

|               | show license all                                                      |  |  |
|---------------|-----------------------------------------------------------------------|--|--|
| Command Modes | Administrator (admin:)                                                |  |  |
|               | Requirements                                                          |  |  |
|               | Command privilege level: 0                                            |  |  |
|               | Allowed during upgrade: Yes                                           |  |  |
|               | Applies to: Unified Communications Manager and Cisco Unity Connection |  |  |

# show license status

This command displays the smart licensing status.

show license status

Administrator (admin:)

**Command Modes** 

### Requirements

Command privilege level: 0

Allowed during upgrade: Yes

Applies to: Unified Communications Manager and Cisco Unity Connection

# show license summary

This command displays the smart licensing status and the license usage details.

show license summary

**Command Modes** Administrator (admin:)

### Requirements

Command privilege level: 0 Allowed during upgrade: Yes Applies to: Unified Communications Manager and Cisco Unity Connection

## show license tech support

This command displays smart licensing status, product information, and product version.

|               | show license tech support                                             |
|---------------|-----------------------------------------------------------------------|
| Command Modes | Administrator (admin:)                                                |
|               | Requirements                                                          |
|               | Command privilege level: 0                                            |
|               | Allowed during upgrade: Yes                                           |
|               | Applies to: Unified Communications Manager and Cisco Unity Connection |
|               |                                                                       |

# show license trace

This command traces the content of smart agent-related logs to the console.

|               | show license trace                                                    |
|---------------|-----------------------------------------------------------------------|
| Command Modes | Administrator (admin:)                                                |
|               | Requirements                                                          |
|               | Command privilege level: 0                                            |
|               | Allowed during upgrade: Yes                                           |
|               | Applies to: Unified Communications Manager and Cisco Unity Connection |

# show license UDI

This command displays all members in the Unique Device Identification(UDI) structure that are not NULL. Following are the list of UDI instances displayed for Unified Communications Manager:

- PID—Product Identifier
- SN-Serial Number
- UUID-Universal Unique Identifier

### show license UDI

### Command Modes Administrator (admin:)

### **Requirements**

Command privilege level: 0 Allowed during upgrade: Yes Applies to: Unified Communications Manager and Cisco Unity Connection

## show license usage

This command displays the entitlements that are currently in use.

show license usage

Command Modes Administrator (admin:)

### Requirements

Command privilege level: 0 Allowed during upgrade: Yes Applies to: Unified Communications Manager and Cisco Unity Connection

# show Login Grace Timeout

This command shows the login Grace Timeout.

#### show Login Grace Timeout

Command Modes Administrator (admin:)

#### Requirements

Command privilege level: 0

Allowed during upgrade: Yes

Applies to: Unified Communications Manager, IM and Presence Service on Unified Communications Manager, Cisco Unity Connection

## show media streams

This command captures information on current media stream connections.

show media streams [options]

| Syntax Description | Parameters | Description                         |                                                                                                    |
|--------------------|------------|-------------------------------------|----------------------------------------------------------------------------------------------------|
|                    | options    | Enter one of the following options: |                                                                                                    |
|                    |            | • file fname<br>mediainfo           | e: Limit (valid characters alphanumeric [a-Z, A-Z, 0-9, (-) ad , (_)]. Default:                                |
|                    |            | • count #: ]                        | Range 1-1000; Default: 2                                                                                       |
|                    |            | • sleep #: R                        | Range 1-300 seconds; Default 5                                                                                 |
|                    |            | • device {A                         | ALL   ANN   CFB   CRA   MOH   MTP} Default: device ALL                                                         |
|                    |            | • info: Disp                        | plays extra information                                                                                        |
|                    |            | • buffers: I                        | Displays buffer usage information.                                                                             |
|                    |            | • trace: Ac                         | tivates extra trace from media driver to system log.                                                           |
|                    |            | Note                                | Ignore any kernel messages that display on the console screen when <b>show media streams trace</b> is entered. |

**Command Modes** Administrator (admin:)

#### Requirements

Command privilege level: 1

Allowed during upgrade: Yes

Applies to: Unified Communications Manager and Cisco Unity Connection

#### Example

admin: show media streams info buffers

Resulting file /platform/log/mediainfo.txt contains:

```
Time: 2008.03.04 11:01:42
I/F Ver=5, #Apps: Free= 7, Alloc= 4, #Conf: Free= 12, #Streams: Free= 40
Buffer Size = 652, Allocated Buffers= 1, Free Buffers = 5147
Buffer Size = 8192, Allocated Buffers= 0, Free Buffers =
                                                         450
App ID= 332, Cfg=CFB, Dead App Timer=86400, Active=Yes, Streams: Available= 92 Active=
4
Conf ID = 16777225, Type = Two No Sum, Streams: Tx = 2, Rx =
                                                               2, Active = Yes
Rx Stream: PktCnt= 5979, PID=16777653, PktSz=20ms, Payld=uLaw, IP=10.89.80.178:24652,
MCast=N, Mute=N, UsrMd=N, Actv=Y, QdPkts=2, PktOR=0, DtmfPL=0 DiscTimeSlice= 0 DiscPkts= 0
10:59:42
Buffer Size = 652, Used Buffers =
                                    1
Buffer Size = 8192, Used Buffers =
                                    0
Rx Stream: PktCnt= 6179, PID=16777651, PktSz=20ms, PayId=uLaw, IP=10.89.80.178:24650,
MCast=N, Mute=N, UsrMd=N, Actv=Y, QdPkts=0, PktOR=0, DtmfPL=0 DiscTimeSlice= 0 DiscPkts= 0
10:59:38
Buffer Size = 652, Used Buffers =
                                    0
Buffer Size = 8192, Used Buffers =
                                    0
Tx Stream: PktCnt= 5988, PID=16777653, PktSz=20ms, Payld=uLaw,
IP=10.13.5.189:29450 (24652), MCast=N, Mute=N, UsrMd=N, Actv=Y, DtmfPL=0, DtmfQ=0 10:59:42
Buffer Size = 652, Used Buffers =
                                   0
Buffer Size = 8192, Used Buffers =
                                    0
```

Tx Stream: PktCnt= 6193, PID=16777651, PktSz=20ms, Payld=uLaw, IP=10.13.5.182:28516(24650), MCast=N, Mute=N, UsrMd=N, Actv=Y, DtmfPL=0, DtmfQ=0 10:59:42 Buffer Size = 652, Used Buffers = 0 Buffer Size = 8192, Used Buffers = 0 App ID= 331, Cfg=ANN, Dead App Timer=86400, Active=Yes, Streams: Available= 96 Active= 0 App ID= 330, Cfg=MOH, Dead App Timer=86400, Active=Yes, Streams: Available= 658 Active= 0 App ID= 329, Cfg=MTP, Dead App Timer=86400, Active=Yes, Streams: Available= 96 Active= 0

### show memory

This command displays information about the onboard memory.

show memory {count | modules | size}

| Syntax Description | Parameters                                                                                                    | Description                                                                 |                                |  |  |
|--------------------|----------------------------------------------------------------------------------------------------|-----------------------------------------------------------------------------|--------------------------------|--|--|
|                    | count                                                                                                    | Displays the number of memory modules on the system.                        |                                |  |  |
|                    | modules                                                                                                    | Displays detailed information about all the memory modules.                 |                                |  |  |
|                    | size                                                                                                    | Displays the total amount of physical memory.                               |                                |  |  |
| Command Modes      | Administrat                                                                                                    | Administrator (admin:)                                                      |                                |  |  |
|                    | Requiremen                                                                                                    | ıts                                                                         |                                |  |  |
|                    | Command p                                                                                                    | privilege level: 0                                                          |                                |  |  |
|                    | Allowed during upgrade: Yes                                                                                                    |                                                                             |                                |  |  |
|                    | Applies to: Unified Communications Manager, IM and Presence Service on Unified Communications Manager, and Cisco Unity Connection |                                                                             |                                |  |  |
| show mys           | self                                                                                                    |                                                                             |                                |  |  |
|                    | This comma                                                                                                    | and displays information about the current account.                         |                                |  |  |
|                    | show mysel                                                                                                    | f                                                                           |                                |  |  |
| Command Modes      | Administrat                                                                                                    | or (admin:)                                                                 |                                |  |  |
|                    | Requiremen                                                                                                    | ıts                                                                         |                                |  |  |
|                    | Command p                                                                                                    | privilege level: 0                                                          |                                |  |  |
|                    | Allowed du                                                                                                    | ring upgrade: Yes                                                           |                                |  |  |
|                    | 11                                                                                                    | Unified Communications Manager, IM and Presence Service on Unity Connection | Inified Communications Manager |  |  |

## show network all

This command shows network information for listening and nonlistening sockets.

|                    | show network all [detail] [page] [search srchtext] |                                          |  |
|--------------------|----------------------------------------------------|------------------------------------------|--|
| Syntax Description | Parameters                                         | Description                              |  |
|                    | detail                                             | Shows additional information.            |  |
|                    | page                                               | Displays information one page at a time. |  |
|                    | search Searches for <i>srchtext</i> in the output. |                                          |  |
| Command Modes      | Administrator                                      | (admin:)                                 |  |
|                    | Requirements                                       |                                          |  |
|                    | Command privilege level: 0                         |                                          |  |
|                    | Allowed during upgrade: Yes                        |                                          |  |

Applies to: Unified Communications Manager, IM and Presence Service on Unified Communications Manager, Cisco Unity Connection

# show network cluster

This command lists nodes in the network cluster and also shows the remaining timer value when you enable Dynamic Cluster Configuration.

### show network cluster

**Command Modes** Administrator (admin:)

#### Requirements

Command privilege level: 0

Allowed during upgrade: Yes

Applies to: Unified Communications Manager, IM and Presence Service on Unified Communications Manager, Cisco Unity Connection

## show network dhcp eth0

This command shows DHCP status information.

show network dhcp eth0

### **Command Modes** Administrator (admin:)

**Usage Guidelines** The **eth0** parameter displays Ethernet port 0 settings, including DHCP configurations and options.

#### **Requirements**

Command privilege level: 0

Allowed during upgrade: Yes

Applies to: Unified Communications Manager, IM and Presence Service on Unified Communications Manager, Cisco Unity Connection

## show network eth0

This command shows network information for ethernet 0.

| show network eth0 | [detail] | [search | srchtxt] |
|-------------------|----------|---------|----------|
| SHOW HELWOIK CHIU | [uctan]  | escaren | STETUNI  |

| Syntax Description | Parameters                      | Description                                | -                                                        |
|--------------------|---------------------------------|--------------------------------------------|----------------------------------------------------------|
|                    | detail                          | Shows additional information.              | -                                                        |
|                    | search<br>srchtxt               | Searches for <i>srchtxt</i> in the output. | -                                                        |
| Command Modes      | Administrator                   | (admin:)                                   |                                                          |
| Usage Guidelines   | The eth0 para                   | meter displays Ethernet port 0 sett        | ings                                                     |
|                    | Requirements                    | 6                                          |                                                          |
|                    | Command pri                     | vilege level: 0                            |                                                          |
|                    | Allowed durin                   | ng upgrade: Yes                            |                                                          |
|                    | Applies to: Un<br>Cisco Unity C |                                            | I and Presence Service on Unified Communications Manager |

## show network failover

This command shows Network Fault Tolerance information.

show network failover [detail] [page]

| Syntax Description | Parameters | Description                           |
|--------------------|------------|---------------------------------------|
|                    | detail     | Shows additional information.         |
|                    | page       | Shows information one page at a time. |

### Command Modes Administrator (admin:)

#### Requirements

Command privilege level: 0

Allowed during upgrade: Yes

Applies to: Unified Communications Manager, IM and Presence Service on Unified Communications Manager, Cisco Unity Connection

# show network ip\_conntrack

This command shows ip\_conntrack usage information.

#### show network ip\_conntrack

**Command Modes** Administrator (admin:)

#### Requirements

Command privilege level: 0

Allowed during upgrade: Yes

show network ipprefs {all | enabled | public}

Applies to: Unified Communications Manager, IM and Presence Service on Unified Communications Manager, Cisco Unity Connection

## show network ipprefs

This command shows the list of ports that have been requested to be opened or translated in the firewall.

| Syntax Description | Parameters                  | Description                                                                                              |  |  |
|--------------------|-----------------------------|----------------------------------------------------------------------------------------------------|--|--|
|                    | all                         | Shows all incoming ports that may be used on the product.                                                |  |  |
|                    | enabled                     | Shows all incoming ports that are currently opened.                                                      |  |  |
|                    | public                      | Shows all incoming ports that are currently opened for a remote client.                                  |  |  |
| Command Modes      | Administrat                 |                                                                                                    |  |  |
|                    | Command privilege level: 0  |                                                                                                    |  |  |
|                    | Allowed during upgrade: Yes |                                                                                                    |  |  |
|                    | 11                          | Unified Communications Manager, IM and Presence Service on Unified Communications Manager,<br>Connection |  |  |
|                    |                             |                                                                                                    |  |  |

**Show Commands** 

#### Example

```
admin:show network ipprefs public
Application IPProtocol PortValue HashLimit (max:rate) H-Status ConnLimit C-Status Type
XlatedPort Status Description
_____ _____
----- -----
                  22
                          1500:25/second
                                                  disabled public
sshd
          tcp
                                       enabled
                                              -
     enabled sftp and ssh
-
tomcat
      tcp 443
                         4000:50/second
                                      disabled
                                              300
                                                    enabled public
     enabled secure web
8443
                 80
                         4000:50/second disabled 300
                                                   enabled public
tomcat
      tcp
8080
```

# show network ipv6

This command shows IPv6 network routes and network settings.

show network ipv6 {route | settings}

| Syntax Description | Parameters                                                 | Description                      |                            |
|--------------------|------------------------------------------------------------|----------------------------------|----------------------------|
|                    | route                                                      | Shows all IPv6 routes.           |                            |
|                    | settings                                                   | Shows all IPv6 network settings. |                            |
| Command Modes      | Administra                                                 | tor (admin:)                     |                            |
| Usage Guidelines   | _                                                          |                                  |                            |
|                    |                                                            |                                  |                            |
| -                  | Note IPv6 is not supported in Cisco Business Edition 5000. |                                  |                            |
|                    |                                                            |                                  |                            |
|                    | Requireme                                                  | nts                              |                            |
|                    | Command J                                                  | privilege level: 0               |                            |
|                    | Allowed du                                                 | uring upgrade: Yes               |                            |
|                    | Applies to:                                                | Unified Communications Manag     | er, Cisco Unity Connection |
|                    |                                                            |                                  |                            |
| show net           | work m                                                     | lax_ip_conntrac                  | k                          |
|                    | This comm                                                  | and shows max_ip_conntrack inf   | ormation.                  |

show network max\_ip\_conntrack

**Command Modes** Administrator (admin:)

Show Commands

### Requirements

Command privilege level: 0

Allowed during upgrade: Yes

Applies to: Unified Communications Manager, IM and Presence Service on Unified Communications Manager, Cisco Unity Connection

### show network ntp option

This command displays the security option that is configured in the /etc/config file.

### show network ntp option

Command Modes Administrator (admin:)

#### Requirements

Command privilege level: 0

Allowed during upgrade: Yes

Applies to: Unified Communications Manager, IM and Presence Service on Unified Communications Manager, Cisco Unity Connection

### show network route

This command shows network routing information.

show network route [detail] [search *srchtext*]

| Syntax Description | Parameters                | Description                                     |
|--------------------|---------------------------|-------------------------------------------------|
|                    | detail                    | Shows additional information.                   |
|                    | <b>search</b><br>srchtext | Searches for the <i>srchtext</i> in the output. |
| Command Modes      | - Administrator           | (admin:)                                        |
|                    | Requirements              |                                                 |
|                    | Command priv              | vilege level: 0                                 |
|                    |                           |                                                 |

Allowed during upgrade: Yes

Applies to: Unified Communications Manager, IM and Presence Service on Unified Communications Manager, Cisco Unity Connection

## show network status

This command shows active internet connections.

show network status [detail] [listen] [process] [all] [nodns][search stext]

Syntax Description

| Parameters      | Description                                                                |
|-----------------|----------------------------------------------------------------------------|
| detail          | Shows additional information.                                              |
| listen          | Shows only listening sockets.                                              |
| process         | Shows the process ID and name of the program to which each socket belongs. |
| all             | Shows both listening and nonlistening sockets.                             |
| nodns           | Shows numerical addresses without any DNS information.                     |
| search<br>stext | Searches for the <i>stext</i> in the output.                               |

### **Command Modes**

Administrator (admin:)

### **Requirements**

Command privilege level: 0

Allowed during upgrade: Yes

Applies to: Unified Communications Manager, IM and Presence Service on Unified Communications Manager, Cisco Unity Connection

#### Example

This example displays active internet connections.

admin: show network status

## show network name-service attributes

This command displays name service cache general attributes.

show network name - service attributes

**Command Modes** Administrator (admin:)

### Requirements

Command privilege level: 0 Allowed during upgrade: No

#### Example:

```
admin:show network name-service hosts attributes
enable-cache yes
positive-time-to-live 3600
negative-time-to-live 20
```

```
Successful
```

## show network name-service cache-stats

This command displays name service cache statistics.

show network name-services[host][services] cache-stats

```
Syntax Description
                    Parameters Description
                    hosts
                              host services cache.
                    services
                              services service cache.
                   Administrator (admin:)
Command Modes
                   Requirements
                   Command privilege level: 0
                   Allowed during upgrade: No
                   Example:
                   admin:show network name-service hosts cache-stats
                   yes cache is enabled
                                no cache is persistent
                               yes cache is shared
                               211 suggested size
                            216064 total data pool size
                               272 used data pool size
                               3600 seconds time to live for positive entries
                                 20 seconds time to live for negative entries
                                 0 cache hits on positive entries
                                 0 cache hits on negative entries
                                 2 cache misses on positive entries
                                 0 cache misses on negative entries
                                 0% cache hit rate
                                  2 current number of cached values
                                  2 maximum number of cached values
                                  0 maximum chain length searched
                                 0 number of delays on rdlock
                                 0 number of delays on wrlock
                                 0 memory allocations failed
                               yes check /etc/hosts for changes
```

Successful

# show network name-service {hosts|services} attributes

This command displays name service cache attributes.

show networkname - service{hosts|services} attributes

| Syntax Description | Parameters                 | Description                                 | _                                                                  |  |
|--------------------|----------------------------|---------------------------------------------|--------------------------------------------------------------------|--|
|                    | hosts                      | hosts services cache.                       | _                                                                  |  |
|                    | services                   | services service cache                      | <br>>                                                              |  |
| Command Modes      | Administrator (admin:)     |                                             |                                                                    |  |
|                    | Requirements               |                                             |                                                                    |  |
|                    | Command privilege level: 0 |                                             |                                                                    |  |
|                    | Allowed during upgrade: No |                                             |                                                                    |  |
|                    | Example:                   |                                             |                                                                    |  |
|                    | enable-cac<br>positive-t   | the<br>time-to-live<br>time-to-live<br>size | ice hosts attributes<br>yes<br>3600<br>20<br>211<br>no<br>33554432 |  |
|                    | Successful                 |                                             |                                                                    |  |

# show open files all

This command shows all open files on the system.

\_

### Command Modes

#### Requirements

show open files all

Administrator (admin:)

Command privilege level: 0

Applies to: Unified Communications Manager, IM and Presence Service on Unified Communications Manager, Cisco Unity Connection

## show open files process

The command shows open files that belong to a specified process.

show open files process processID

| Syntax Description | Parameters | Description          |
|--------------------|------------|----------------------|
|                    | processID  | Specifies a process. |

**Command Modes** Administrator (admin:)

#### Requirements

Command privilege level: 0

Applies to: Unified Communications Manager, IM and Presence Service on Unified Communications Manager, Cisco Unity Connection

## show open files regexp

This command shows open files that match the specified regular expression.

|                    | show open   | files regexp reg_exp            |
|--------------------|-------------|---------------------------------|
| Syntax Description | Parameters  | Description                     |
|                    | reg_exp     | Specifies a regular expression. |
| Command Modes      | Administrat | or (admin:)                     |
|                    | Requiremen  | its                             |

Command privilege level: 0

Applies to: Unified Communications Manager, IM and Presence Service on Unified Communications Manager, Cisco Unity Connection

## show open ports all

This command shows all open ports on the system.

show open ports all

Command Modes Administrator (admin:)

### Requirements

Command privilege level: 0

Applies to: Unified Communications Manager, IM and Presence Service on Unified Communications Manager, Cisco Unity Connection

## show open ports regexp

This command shows open ports that match the specified regular expression.

show open ports regexp reg\_exp

| Syntax Description | Parameters Description                                               |                                      |
|--------------------|----------------------------------------------------------------------|--------------------------------------|
|                    | <i>reg_exp</i> Specifies a regular expression.                       |                                      |
| Command Modes      | Administrator (admin:)                                               |                                      |
|                    | Requirements                                                         |                                      |
|                    | Command privilege level: 0                                           |                                      |
|                    | Applies to: Unified Communications Manager<br>Cisco Unity Connection | M and Presence Service on Unified Co |

# show packages

This command displays the name and version for installed packages.

| Syntax Description | Parameters                 | Description           Specifies active packages.                                                       |  |
|--------------------|----------------------------|----------------------------------------------------------------------------------------------------|--|
|                    | active                     |                                                                                                    |  |
|                    | inactive                   | Specifies inactive packages.                                                                           |  |
|                    | name                       | Specifies the package name. To display all active or inactive packages, use the wildcard character, *. |  |
|                    | page                       | Shows the output one page at a time                                                                    |  |
| Command Modes      | Administrator (admin:)     |                                                                                                    |  |
|                    | Requireme                  | nts                                                                                                    |  |
|                    | Command privilege level: 0 |                                                                                                    |  |
|                    | Allowed du                 | uring upgrade: Yes                                                                                     |  |
|                    |                            |                                                                                                    |  |

show packages {active | inactive} name [page]

Applies to: Unified Communications Manager, IM and Presence Service on Unified Communications Manager, Cisco Unity Connection

# show password

This command shows information about the configured password.

show password {age | history | inactivity}

| Syntax Description | Parameters             | Description                                                                                                    |  |
|--------------------|------------------------|----------------------------------------------------------------------------------------------------|--|
|                    | age                    | Shows information about the configured password age parameters                                                                                                    |  |
|                    | history                | Shows the number of passwords that the history maintains for OS administration accounts.                                                                                          |  |
|                    | inactivity             | Shows the status of the password inactivity for OS accounts. Password inactivity is the number of days of inactivity after a password has expired before the account is disabled. |  |
| Command Modes      | Administrator (admin:) |                                                                                                    |  |
|                    | Requireme              | nts                                                                                                    |  |
|                    | Command J              | privilege level: 0                                                                                                    |  |
|                    | Allowed du             | iring upgrade: Yes                                                                                                    |  |
|                    |                        | Unified Communications Manager, IM and Presence Service on Unified Communications Manager, y Connection                                                                           |  |

### show password change-at-login

This command shows whether a user is forced to change passwords after the user signs in to the system the next time.

show password change-at-login userid

| Syntax Description | Parameters   | Description                                                   |                                            |
|--------------------|--------------|---------------------------------------------------------------|--------------------------------------------|
|                    | userid       | Specifies the user account that you want to show.             |                                            |
| Command Modes      | Administrat  | or (admin:)                                                   |                                            |
|                    | Requirements |                                                               |                                            |
|                    | Command p    | privilege level: 0                                            |                                            |
|                    | Allowed du   | ring upgrade: No                                              |                                            |
|                    | 11           | Unified Communications Manager, IM and Presence<br>Connection | Service on Unified Communications Manager, |

# show password complexity character

This command displays the status of the password complexity rules—whether they are disabled or enabled. If the password complexity rules are enabled, this command displays the shows their current configuration.

show password complexity character

**Command Modes** Administrator (admin:)

#### Requirements

Command privilege level: 0

Allowed during upgrade: Yes

Applies to: Unified Communications Manager, IM and Presence Service on Unified Communications Manager, Cisco Unity Connection

## show password complexity length

This command displays the minimum length of passwords that need to be used for Cisco OS administrator accounts. The default minimum length of a password is six characters.

#### show password complexity length

**Command Modes** Administrator (admin:)

#### Requirements

Command privilege level: 0

Allowed during upgrade: Yes

Applies to: Unified Communications Manager, IM and Presence Service on Unified Communications Manager, Cisco Unity Connection

## show password expiry

This command shows the configured password expiration parameters.

show password expiry {maximum-age | minimum-age}

| Syntax Description | Parameters    | Description                                               |
|--------------------|---------------|-----------------------------------------------------------|
|                    | maximum-age   | Shows the maximum number of days for set password expiry. |
|                    | minimum-age   | Shows the minimum number of days for set password expiry. |
| Command Modes      | Administrator | (admin:)                                                  |

**Show Commands** 

### **Requirements**

Command privilege level: 0

Allowed during upgrade: Yes

Applies to: Unified Communications Manager, IM and Presence Service on Unified Communications Manager, Cisco Unity Connection

# show password expiry user

This command shows the configured password expiration parameters for the specified user.

show password expiry user {maximum-age | minimum-age} userid

| Syntax Description | Parameters Description                                            |                                                           |  |
|--------------------|-------------------------------------------------------------------|-----------------------------------------------------------|--|
|                    | maximum-age Shows the maximum number of days for set password exp |                                                           |  |
|                    | minimum-age                                                       | Shows the minimum number of days for set password expiry. |  |
|                    | userid                                                            | Specifies the user account that you want to show.         |  |
| Command Modes      | Administrator                                                     | (admin:)                                                  |  |
|                    | Requirements                                                      |                                                           |  |
|                    | Command privilege level: 0                                        |                                                           |  |
|                    | Allowed during                                                    | g upgrade: Yes                                            |  |
|                    |                                                                   |                                                           |  |

Applies to: Unified Communications Manager, IM and Presence Service on Unified Communications Manager, Cisco Unity Connection

## show password expiry user list

This command shows the password maximum age and password minimum age for each CLI user in the system.

|               | show password expiry user                                                                                                    |
|---------------|----------------------------------------------------------------------------------------------------|
| Command Modes | Administrator (admin:)                                                                                                    |
|               | Requirements                                                                                                    |
|               | Command privilege level: 0                                                                                                    |
|               | Allowed during upgrade: Yes                                                                                                    |
|               | Applies to: Unified Communications Manager, IM and Presence Service on Unified Communications Manager,<br>Cisco Unity Connection |

## show perf counterhelp

This command displays information about the specified perfmon counter.

**show perf counterhelp** *class-name counter-name* 

| Parameters Description                                                                        |
|-----------------------------------------------------------------------------------------------|
| class-name Represents the class name that contains the counter.                               |
| counter-name Represents the counter that you want to view.                                    |
| Administrator (admin:)                                                                        |
| If the class name or counter name contains white spaces, enclose the name in double quotation |
|                                                                                               |

### Requirements

Command privilege level: 0

Allowed during upgrade: Yes

Applies to: Unified Communications Manager, IM and Presence Service on Unified Communications Manager, Cisco Unity Connection

## show perf list categories

This command lists the categories in the perfmon system.

show perf list categories

Command Modes Administrator (admin:)

#### Requirements

Command privilege level: 0

Allowed during upgrade: Yes

Applies to: Unified Communications Manager, IM and Presence Service on Unified Communications Manager, Cisco Unity Connection

# show perf list classes

This command lists perfmon classes (objects).

show perf list classes [{cat category}] [{detail}]

| Syntax Description | Parameters             | Description                                                  |
|--------------------|------------------------|--------------------------------------------------------------|
|                    | <b>cat</b><br>category | Displays perfmon classes for the specified category.         |
|                    | detail                 | Displays detailed information.                               |
| Command Modes      | Administrato           | or (admin:)                                                  |
|                    | Requirement            | is                                                           |
|                    | Command pr             | rivilege level: 0                                            |
|                    | Allowed dur            | ing upgrade: Yes                                             |
|                    | Applies to: U          | Inified Communications Manager, IM and Presence Service on U |

Applies to: Unified Communications Manager, IM and Presence Service on Unified Communications Manager, Cisco Unity Connection

# show perf list counters

This command lists perfmon counters for the specified perfmon class.

show perf list counters *class-name* [{detail}]

| Syntax Description | Parameters Description                                                                  |                                           |
|--------------------|-----------------------------------------------------------------------------------------|-------------------------------------------|
|                    | class-name Represents the class name that contains the counter.                         |                                           |
|                    | detail Displays detailed information.                                                   |                                           |
| Command Modes      | Administrator (admin:)                                                                  |                                           |
| Usage Guidelines   | If the class name contains white spaces, enclose the name in dou                        | ible quotation marks.                     |
|                    | Requirements                                                                            |                                           |
|                    | Command privilege level: 0                                                              |                                           |
|                    | Allowed during upgrade: Yes                                                             |                                           |
|                    | Applies to: Unified Communications Manager, IM and Presence S<br>Cisco Unity Connection | ervice on Unified Communications Manager, |
|                    |                                                                                         |                                           |

# show perf list instances

This command lists the perfmon instances for the specified perfmon class.

show perf list instances *class-name* [{detail}]

| Syntax Description | Parameters Description                                                                                                    |
|--------------------|----------------------------------------------------------------------------------------------------|
|                    | class-name Represents the class name that contains the counter.                                                               |
|                    | detail Displays detailed information.                                                                                         |
| Command Modes      | Administrator (admin:)                                                                                                    |
| Usage Guidelines   | If the class name contains white spaces, enclose the name in double quotation marks.                                          |
|                    | Requirements                                                                                                    |
|                    | Command privilege level: 0                                                                                                    |
|                    | Allowed during upgrade: Yes                                                                                                   |
|                    | Applies to: Unified Communications Manager, IM and Presence Service on Unified Communications Manager, Cisco Unity Connection |

# show perf query class

This command queries a perfmon class and displays all the instances and counter values of each instance.

**show perf query class** *class-name* [{,*class-name...*}]

| Syntax Description | Parameters Description                                                                                                    |
|--------------------|----------------------------------------------------------------------------------------------------|
|                    | class-name Represents the class name that contains the counter.                                                                 |
| Command Modes      | Administrator (admin:)                                                                                                    |
| Usage Guidelines   | If the class name contains white spaces, enclose the name in double quotation marks.                                            |
|                    | You can specify a maximum of five classes for each command.                                                                     |
|                    | Requirements                                                                                                    |
|                    | Command privilege level: 0                                                                                                    |
|                    | Allowed during upgrade: Yes                                                                                                    |
|                    | Applies to: Unified Communications Manager, IM and Presence Service on Unified Communications Manager<br>Cisco Unity Connection |

# show perf query counter

This command queries the specified counter or counters and displays the counter value of all instances.

**show perf query counter** *class-name counter-name* [{,*counter-name...*}]

| Syntax Description | Parameters Description                                                                                                    |  |  |  |
|--------------------|----------------------------------------------------------------------------------------------------|--|--|--|
|                    | <i>class-name</i> Represents the class name that contains the counter.                                                                                         |  |  |  |
|                    | counter-name Represents the counter that you want to view.                                                                                                    |  |  |  |
| Command Modes      | Administrator (admin:)                                                                                                    |  |  |  |
| Usage Guidelines   | If the class name or counter name contains white spaces, enclose the name in double quotation marks.                                                           |  |  |  |
|                    | You can specify a maximum of five counters for each command.                                                                                                   |  |  |  |
|                    | Note         The output that this command returns depends on the number of endpoints that is configured in the Route Groups in Unified Communications Manager. |  |  |  |
|                    | Requirements                                                                                                    |  |  |  |
|                    | Command privilege level: 0                                                                                                    |  |  |  |
|                    | Allowed during upgrade: Yes                                                                                                    |  |  |  |
|                    | Applies to: Unified Communications Manager, IM and Presence Service on Unified Communications Manager, Cisco Unity Connection                                  |  |  |  |
|                    |                                                                                                    |  |  |  |

# show perf query instance

This command queries the specified instance and displays all its counter values.

**show perf query instance** *class-name instance-name* [{*,instance-name...*}]

| Syntax Description | Parameters       | Description                                          |                    |
|--------------------|------------------|------------------------------------------------------|--------------------|
|                    | class-name       | Represents the class name that contains the counter. |                    |
|                    | instance-name    | Specifies the perfmon instance to view.              |                    |
| Command Modes      | Administrator    | (admin:)                                             |                    |
| Usage Guidelines   | If the class nat | me contains white spaces, enclose the name in double | e quotation marks. |
|                    | You can speci    | fy a maximum of five instances for each command.     |                    |
|                    | This command     | does not apply to singleton perfmon classes.         |                    |
|                    | Requirements     |                                                      |                    |
|                    | Command priv     | vilege level: 0                                      |                    |
|                    | Allowed durin    | g upgrade: Yes                                       |                    |

Applies to: Unified Communications Manager, IM and Presence Service on Unified Communications Manager, Cisco Unity Connection

# show perf query path

This command queries a specified perfmon path.

show perf query path path-spec [{,path-spec...}]

| Syntax Description | Parameters Description                                                                                                    |
|--------------------|----------------------------------------------------------------------------------------------------|
| -,                 | path-spec Specifies a perfmon path.                                                                                                    |
| Command Modes      | Administrator (admin:)                                                                                                    |
| Usage Guidelines   | For an instance-based perfmon class, you must specify <i>path-spec</i> as follows: <i>class-name(instance-name)</i> \ <i>counter-name</i>   |
|                    | For a non instance-based perfmon class (a singleton), you must specify <i>path-spec</i> as follows: <i>class-name</i> \ <i>counter-name</i> |
|                    | You can specify a maximum of five paths for each command.                                                                                   |
|                    | Requirements                                                                                                    |
|                    | Command privilege level: 0                                                                                                    |
|                    | Allowed during upgrade: Yes                                                                                                    |
|                    | Applies to: Unified Communications Manager, IM and Presence Service on Unified Communications Manager,<br>Cisco Unity Connection            |
|                    | Example                                                                                                    |

```
admin: show perf query path "Cisco Phones(phone-0)\CallsAttempted","Cisco Unified Communications Manager\TlChannelsActive"
```

# show process list

This command displays a list of all the processes and critical information about each process and visually indicates the child-parent relationships between the processes.

| Syntax Description | Parameters | Description                                                                 |
|--------------------|------------|-----------------------------------------------------------------------------|
|                    | file       | Outputs the results to the file that is specified by the filename variable. |
|                    | filename   | Specifies the filename.                                                     |

show process list [{file *filename*}] [{detail}]

|               | Parameters    | Description                                                           |
|---------------|---------------|-----------------------------------------------------------------------|
|               | detail        | Displays detailed output.                                             |
| Command Modes | Administrat   | or (admin:)                                                           |
|               | Requiremen    | ts                                                                    |
|               | Command p     | rivilege level: 0                                                     |
|               | Allowed du    | ring upgrade: Yes                                                     |
|               | Applies to: U | Jnified Communications Manager, IM and Presence Service on Unified Co |

# show process load

Cisco Unity Connection

This command displays the current load on the system.

show process load  $[{cont}] [{clear}] [{noidle}] [{num number}] [{thread}] [{cpu | memory | time}] [{page}]$ 

| Syntax Description | Parameters           | Description                                                                                                    |
|--------------------|----------------------|----------------------------------------------------------------------------------------------------|
|                    | cont                 | Repeats the command continuously.                                                                                                    |
|                    | clear                | Clears the screen before displaying output.                                                                                                    |
|                    | noidle               | Ignores the idle or zombie processes.                                                                                                    |
|                    | <b>num</b><br>number | Displays the number of processes that are specified by number. The default number of processes equals 10. Set <i>number</i> to all to display all processes. |
|                    | thread               | Displays threads.                                                                                                    |
|                    | сри                  | Sorts output by CPU usage. This is the default sorting.                                                                                                    |
|                    | memory               | Sorts output by memory usage.                                                                                                    |
|                    | time                 | Sorts output by time usage.                                                                                                    |
|                    | page                 | Displays the output in pages.                                                                                                    |

#### Requirements

Command privilege level: 0

Allowed during upgrade: Yes

Applies to: Unified Communications Manager, IM and Presence Service on Unified Communications Manager, Cisco Unity Connection

L

# show process name

This command displays the details of processes that share the same name and indicates their parent-child relationship.

show process name process [{file filename}]

| Syntax Description | Parameters              | Description                                                            |
|--------------------|-------------------------|------------------------------------------------------------------------|
| Command Modes      | process                 | Specifies the name of a process.                                       |
|                    | <b>file</b><br>filename | Outputs the results to the file that is specified by <i>filename</i> . |
|                    | Administrato            | r (admin:)                                                             |

### Requirements

Command privilege level: 0

Allowed during upgrade: Yes

Applies to: Unified Communications Manager, IM and Presence Service on Unified Communications Manager, Cisco Unity Connection

### show process name process-name

The command shows the details of processes that share the same name. This commands displays parent-child relationship.

show process name process name [{file vm detail cont}]

| Syntax Description | Parameters      | Description                                                                                      |
|--------------------|-----------------|--------------------------------------------------------------------------------------------------|
|                    | process<br>name | Specifies the name of a process.                                                                 |
|                    | file            | (Optional) Shows the file name where the output is to be received.                               |
|                    | vm              | (Optional) Shows the virtual memory of the process.                                              |
|                    | detail          | (Optional) Shows the details, such as page fault, virtual memory, and start time of the process. |
|                    | cont            | (Optional) Repeats the command continuously.                                                     |
| Command Modes      | Administrato    | r (admin:)                                                                                       |

### Requirements

Command privilege level: 0

Allowed during upgrade: Yes

show process open file

Applies to: Unified Communications Manager, IM and Presence Service on Unified Communications Manager, Cisco Unity Connection

## show process open

This command lists the open file descriptors for a comma separated list of process IDs.

| Syntax Description | Parameters             | Description                                                                                              |  |
|--------------------|------------------------|----------------------------------------------------------------------------------------------------|--|
|                    | file                   | (Optional) Shows the file name where the output is to be received.                                       |  |
| Command Modes      | Administrator (admin:) |                                                                                                    |  |
|                    | Requirements           |                                                                                                    |  |
|                    | Command p              | privilege level: 0                                                                                       |  |
|                    | Allowed du             | ring upgrade: Yes                                                                                        |  |
|                    |                        | Unified Communications Manager, IM and Presence Service on Unified Communications Manager,<br>Connection |  |

# show process open-fd

This command lists the open file descriptors for a comma-separated list of process IDs.

|                    | <pre>show process open-fd process-id [{,process-id2}]</pre>                                                                   |  |  |  |  |
|--------------------|----------------------------------------------------------------------------------------------------|--|--|--|--|
| Syntax Description | Parameters Description                                                                                                    |  |  |  |  |
|                    | process-id Specifies the process-id.                                                                                          |  |  |  |  |
| Command Modes      | Administrator (admin:)                                                                                                    |  |  |  |  |
|                    | Requirements                                                                                                    |  |  |  |  |
|                    | Command privilege level: 0                                                                                                    |  |  |  |  |
|                    | Allowed during upgrade: Yes                                                                                                   |  |  |  |  |
|                    | Applies to: Unified Communications Manager, IM and Presence Service on Unified Communications Manager, Cisco Unity Connection |  |  |  |  |
|                    |                                                                                                    |  |  |  |  |

# show process pid

This command shows a specific process number or command name.

show process pid *pid* [{file *filename*}]

| Syntax Description | Parameters                 | Description                                                            |  |
|--------------------|----------------------------|------------------------------------------------------------------------|--|
|                    | pid                        | Specifies the process ID number of a process.                          |  |
|                    | <b>file</b><br>filename    | Outputs the results to the file that is specified by <i>filename</i> . |  |
| Command Modes      | Administrato               | r (admin:)                                                             |  |
|                    | Requirements               |                                                                        |  |
|                    | Command privilege level: 0 |                                                                        |  |

Allowed during upgrade: Yes

Applies to: Unified Communications Manager, IM and Presence Service on Unified Communications Manager, Cisco Unity Connection

# show process search

This command searches for the pattern that the regular expression regexp specifies in the output of the operating system-specific process listing.

show process search regexp [{file filename}]

| Syntax Description | Parameters                      | Description                                                                                          |
|--------------------|---------------------------------|----------------------------------------------------------------------------------------------------|
|                    | regexp                          | Represents a regular expression.                                                                     |
|                    | <b>file</b><br>filename         | Outputs the results to the file that is specified by <i>filename</i> .                               |
| Command Modes      | Administrato                    | r (admin:)                                                                                           |
|                    | Requirements                    | S                                                                                                    |
|                    | Command pr                      | ivilege level: 0                                                                                     |
|                    | Allowed duri                    | ng upgrade: Yes                                                                                      |
|                    | Applies to: Un<br>Cisco Unity ( | nified Communications Manager, IM and Presence Service on Unified Communications Manager, Connection |

# show process user

This command retrieves details of processes that share the user name and displays parent-child relationship.

show process user username [{file detail detail detail cont}]

| 5.10         | ntov | 1100 | orin | tion  |
|--------------|------|------|------|-------|
| - <b>J</b> V | ntax | DES  | CIIU | LIUII |
|              |      |      |      |       |

| Parameters              | Description                                                                                      |
|-------------------------|--------------------------------------------------------------------------------------------------|
| username                | Specifies the username.                                                                          |
| <b>file</b><br>filename | Outputs the results to the file that is specified by <i>filename</i> .                           |
| vm                      | (Optional) Shows the virtual memory of the process.                                              |
| detail                  | (Optional) Shows the details, such as page fault, virtual memory, and start time of the process. |
| cont                    | (Optional) Repeats the command continuously.                                                     |

### **Command Modes** Administrator (admin:)

### Requirements

Command privilege level: 0

Allowed during upgrade: Yes

Applies to: Unified Communications Manager, IM and Presence Service on Unified Communications Manager, Cisco Unity Connection

# show process using-most cpu

This command displays a list of the most CPU-intensive processes.

| show process using-most cpu | [{ number }] | [{ file | filename | [{ cont }] }] |
|-----------------------------|--------------|---------|----------|---------------|
|-----------------------------|--------------|---------|----------|---------------|

| Syntax Description | Parameters              | Description                                                            |
|--------------------|-------------------------|------------------------------------------------------------------------|
|                    | number                  | Specifies the number of processes to display. The default specifies 5. |
|                    | <b>file</b><br>filename | Outputs the results to the file that is specified by <i>filename</i> . |
|                    | cont                    | Repeats the command continuosly.                                       |

Command Modes Administrator (admin:)

### Requirements

Command privilege level: 0

Allowed during upgrade: Yes

Applies to: Unified Communications Manager, IM and Presence Service on Unified Communications Manager, Cisco Unity Connection

# show process using-most memory

**Cisco Unity Connection** 

This command displays a list of the most memory-intensive processes.

|                    | show process            | s using-most memory [{ number }] [{ file filename   [{ cont }] }]                        |
|--------------------|-------------------------|------------------------------------------------------------------------------------------|
| Syntax Description | Parameters              | Description                                                                              |
|                    | number                  | Specifies the number of processes to display. The default specifies 5.                   |
|                    | <b>file</b><br>filename | Outputs the results to the file that is specified by <i>filename</i> .                   |
|                    | cont                    | Repeats the command continuously.                                                        |
| Command Modes      | Administrato            | or (admin:)                                                                              |
|                    | Requirements            | S                                                                                        |
|                    | Command pr              | rivilege level: 0                                                                        |
|                    | Allowed duri            | ing upgrade: Yes                                                                         |
|                    | Applies to: U           | inified Communications Manager, IM and Presence Service on Unified Communications Manage |

# show registry

This command displays the contents of the registry.

**show registry** system component [{name}] [{**page**}]

| Syntax Description | Parameters  | Description                                                            |                                                        |
|--------------------|-------------|------------------------------------------------------------------------|--------------------------------------------------------|
|                    | system      | Represents the registry system name.                                   |                                                        |
|                    | component   | Represents the registry component name.                                |                                                        |
|                    | name        | Represents the name of the parameter to show.                          |                                                        |
|                    | page        | Displays one page at a time.                                           |                                                        |
| Command Modes      | Administrat | or (admin:)                                                            |                                                        |
| Usage Guidelines   |             | is "page," and you want to display the output on ponent name page page | e page at a time, use the command <b>show registry</b> |

To show all components in a system, enter the wildcard character \* in the command: **show registry** *system* \*

### Requirements

Command privilege level: 1

Allowed during upgrade: Yes

Applies to: Unified Communications Manager, IM and Presence Service on Unified Communications Manager, Cisco Unity Connection

### Example

This example shows the contents of the cm system, dbl/sdi component.

```
admin:show registry cm dbl/sdi
system = cm
component = dbl/sdi
tracelevel=127
enable=1
outputdebugstringflag=0
numminutes=1440
tracefile=/var/log/active/cm/trace/dbl/sdi/dbl.log
numfiles=250
numlines=10000
```

### show risdb list

This command displays the tables that are supported in the Realtime Information Service (RIS) database.

| Syntax Description | Parameters Description                                                                                                    |
|--------------------|----------------------------------------------------------------------------------------------------|
|                    | fileOutputs the information to a file.filename                                                                                   |
| Command Modes      | Administrator (admin:)                                                                                                    |
| Usage Guidelines   | The file option saves the information to platform/cli/filename.txt. Ensure that the filename does not contain the "." character. |
|                    | Requirements                                                                                                    |
|                    | Command privilege level: 0                                                                                                    |
|                    | Allowed during upgrade: Yes                                                                                                    |
|                    | Applies to: Unified Communications Manager, IM and Presence Service on Unified Communications Manager, Cisco Unity Connection    |

show risdb list [{file filename}]

### Example

This command displays a list of all RIS database tables.

```
admin: show risdb list
```

# show risdb query

This command displays the contents of the specified RIS tables.

**show risdb query** *table1 table2 table3* ...[{**file** *filename*}]

| Syntax Description | Parameters                                                                                                    | Description                           |                      |  |
|--------------------|----------------------------------------------------------------------------------------------------|---------------------------------------|----------------------|--|
|                    | table1                                                                                                    | Specifies the name of a table.        |                      |  |
|                    | <b>file</b><br>filename                                                                                                    | Outputs the information to a file.    |                      |  |
| Command Modes      | Administrato                                                                                                    | or (admin:)                           |                      |  |
| Usage Guidelines   | The file option saves the information to platform/cli/filename.txt. Ensure that the filename do not contain the "." character. |                                       |                      |  |
|                    | Requirement                                                                                                    | S                                     |                      |  |
|                    | Command pr                                                                                                    | ivilege level: 0                      |                      |  |
|                    | Allowed duri                                                                                                    | ing upgrade: Yes                      |                      |  |
|                    | Applies to: Unified Communications Manager, IM and Presence Service on Unified Communications Mana<br>Cisco Unity Connection   |                                       |                      |  |
| show sam           | ltrace l                                                                                                    | evel                                  |                      |  |
|                    | This comman                                                                                                    | nd displays the trace level that is o | urrently configured. |  |
|                    | show samltr                                                                                                    | ace level                             |                      |  |
| Command Modes      | Administrato                                                                                                    | or (admin:)                           |                      |  |
|                    | Requirement                                                                                                    | S                                     |                      |  |
|                    | Command pr                                                                                                    | ivilege level: 0                      |                      |  |
|                    | Allowed duri                                                                                                    | ing upgrade: Yes                      |                      |  |

Applies to: Unified Communications Manager, IM and Presence Service on Unified Communications Manager, Cisco Unity Connection.

# show session maxlimit

This command shows the upper limit for concurrent SSH sessions.

show session maxlimit

Command Modes Administrator (admin:)

### Requirements

Command privilege level: 0

Allowed during upgrade: Yes

Applies to: Unified Communications Manager, IM and Presence Service on Unified Communications Manager, Cisco Unity Connection

### show smtp

This command displays the name of the SMTP host.

|               | •                      |
|---------------|------------------------|
| Command Modes | Administrator (admin:) |

#### Requirements

show smtp

Command privilege level: 0

Allowed during upgrade: Yes

Applies to: Unified Communications Manager, IM and Presence Service on Unified Communications Manager, Cisco Unity Connection

#### Example

admin:show smtp SMTP hostname: mail.cisco.com

### show stats io

This command displays the IO statistics.

show stats io [{kilo}] [{detail}] [{page}] [{file filename}]

| Syntax Description | Parameters | Description                       |
|--------------------|------------|-----------------------------------|
|                    | kilo       | Displays statistics in kilobytes. |

|                  | Parameters                                                                                                    | Description                                                                                                |  |
|------------------|----------------------------------------------------------------------------------------------------|----------------------------------------------------------------------------------------------------|--|
|                  | detail                                                                                                    | Displays detailed statistics on every available device on the system and overrides the <b>kilo</b> option. |  |
|                  | page                                                                                                    | Displays one page at a time.                                                                               |  |
|                  | <b>file</b><br>filename                                                                                                    | Outputs the information to a file specified by <i>filename</i>                                             |  |
| Command Modes    | Administrato                                                                                                    | or (admin:)                                                                                                |  |
| Usage Guidelines | The file option saves the information to platform/cli/filename.txt. Ensure that the filename does not contain the "." character. |                                                                                                    |  |
|                  | Requirement                                                                                                    | S                                                                                                    |  |
|                  | Command privilege level: 1                                                                                                    |                                                                                                    |  |
|                  | Allowed during upgrade: Yes                                                                                                    |                                                                                                    |  |
|                  | Applies to: Unity Cisco Unity C                                                                                                  | nified Communications Manager, IM and Presence Service on Unified Communications Manager<br>Connection     |  |
|                  |                                                                                                    |                                                                                                    |  |

# show status

This command displays basic platform status.

|                  | show status                                                                                                    |  |  |
|------------------|----------------------------------------------------------------------------------------------------|--|--|
| Command Modes    | Administrator (admin:)                                                                                                    |  |  |
| Usage Guidelines | This command displays the following basic platform status:<br>• hostname<br>• date                                                                |  |  |
|                  |                                                                                                    |  |  |
|                  | <ul> <li>timezone</li> <li>locale</li> <li>product version</li> <li>platform version</li> <li>CPU usage</li> <li>memory and disk usage</li> </ul> |  |  |
|                  | Requirements                                                                                                    |  |  |
|                  | Command privilege level: 0                                                                                                    |  |  |
|                  | Allowed during upgrade: No                                                                                                    |  |  |
|                  | Applies to: Unified Communications Manager, IM and Presence Service on Unified Communications Manager, Cisco Unity Connection                     |  |  |

# show strace

This command lists the current service trace level.

show strace [{servicename}]

| Syntax Description | Parameters Description                                                             |
|--------------------|------------------------------------------------------------------------------------|
|                    | servicename Represents the service for which the trace is set (enabled/disabled).  |
| Command Modes      | Administrator (admin:)                                                             |
| Usage Guidelines   | If you do not enter any parameters, the command returns a list of available tasks. |
|                    | Requirements                                                                       |

Command privilege level: 0 Allowed during upgrade: No Applies to: IM and Presence Service on Unified Communications Manager

#### Example

admin: show strace Cisco XCP Router Trace is enabled Trace level is set to Info

# show tech activesql

This command displays the active queries to the database taken at one minute intervals as far back as the logs allow.

### show tech activesql

Command Modes Administrator (admin:)

#### Requirements

Command privilege level: 0

Allowed during upgrade: Yes

Applies to: Unified Communications Manager, IM and Presence Service on Unified Communications Manager, Cisco Unity Connection

### show tech all

This command displays the combined output of all show tech commands.

show tech all [{page}] [{file filename}]

| Syntax Description | Parameters              | Description                                        | -                                                    |
|--------------------|-------------------------|----------------------------------------------------|------------------------------------------------------|
|                    | page                    | Displays one page at a time.                       | -                                                    |
|                    | <b>file</b><br>filename | Outputs the information to a file.                 | -<br>-                                               |
| Command Modes      | Administrato            | r (admin:)                                         |                                                      |
| Usage Guidelines   | -                       | on saves the information to platf ne "." character | orm/cli/filename.txt. Ensure that the file name does |
|                    | Requirement             | S                                                  |                                                      |
|                    | Command pr              | ivilege level: 1                                   |                                                      |
|                    | Allowed duri            | ng upgrade: Yes                                    |                                                      |

Applies to: Unified Communications Manager, IM and Presence Service on Unified Communications Manager, Cisco Unity Connection

### show tech ccm\_service

This command displays information about all services that can run on the system.

show tech ccm\_service

Command Modes Administrator (admin:)

#### Requirements

Command privilege level: 0

Allowed during upgrade: Yes

Applies to: Unified Communications Manager, IM and Presence Service on Unified Communications Manager, Cisco Unity Connection

### show tech database

This command shows information about the database.

```
show tech database {dump | sessions}
```

| Syntax Description | Parameters                  | Description                                                                                            |
|--------------------|-----------------------------|----------------------------------------------------------------------------------------------------|
|                    | dump                        | Creates a CSV file of the entire database.                                                             |
|                    | sessions                    | Redirects the session and SQL information of the present session IDs to a file.                        |
| Command Modes      | Administrator (admin:)      |                                                                                                    |
|                    | Requiremen                  | its                                                                                                    |
|                    | Command p                   | privilege level: 1                                                                                     |
|                    | Allowed during upgrade: Yes |                                                                                                    |
|                    |                             | Unified Communications Manager, IM and Presence Service on Unified Communications Manage<br>Connection |

# show tech dberrcode

This command displays information (from the database log files) about the error code that is specified.

|                    | show tech dberrcode errorcode                                                                                                 |
|--------------------|----------------------------------------------------------------------------------------------------|
| Syntax Description | Parameters Description                                                                                                    |
|                    | <i>errorcode</i> Specifies the error code as a positive integer.                                                              |
| Command Modes      | Administrator (admin:)                                                                                                    |
| Usage Guidelines   | If the error code is a negative number, enter it without the minus sign (-).                                                  |
|                    | Requirements                                                                                                    |
|                    | Command privilege level: 0                                                                                                    |
|                    | Allowed during upgrade: Yes                                                                                                   |
|                    | Applies to: Unified Communications Manager, IM and Presence Service on Unified Communications Manager, Cisco Unity Connection |

# show tech dbhighcputasks

This command displays the currently running high cost tasks and high CPU-intensive tasks.

show tech dbhighcputasks

**Command Modes** Administrator (admin:)

### Requirements

Command privilege level: 0

Allowed during upgrade: Yes

Applies to: Unified Communications Manager, IM and Presence Service on Unified Communications Manager, Cisco Unity Connection

### show tech dbintegrity

This command displays the database integrity.

show tech dbintegrity

Command Modes Administrator (admin:)

### Requirements

Applies to: Unified Communications Manager, IM and Presence Service on Unified Communications Manager, Cisco Unity Connection

# show tech dbschema

This command displays the database schema in a CSV file.

```
show tech dbschema [{car | cm}]
```

| Syntax Description | Parameters  | Description                  |
|--------------------|-------------|------------------------------|
|                    | car         | Represents the car database. |
|                    | cm          | Represents the cm database.  |
| Command Modes      | Administrat | tor (admin:)                 |
|                    | Requiremer  | nts                          |
|                    | Command p   | privilege level: 0           |
|                    | Allowed du  | ring upgrade: Yes            |

Applies to: Unified Communications Manager, IM and Presence Service on Unified Communications Manager, Cisco Unity Connection

# show tech dbinuse

This command displays the database in use.

show tech dbinuse [{car | cm}]

| Syntax Description | Parameters | Description                  |
|--------------------|------------|------------------------------|
|                    | car        | Represents the car database. |
|                    | cm         | Represents the cm database.  |
|                    |            |                              |

Command Modes Administrator (admin:)

#### Requirements

Command privilege level: 0

Allowed during upgrade: Yes

Applies to: Unified Communications Manager, IM and Presence Service on Unified Communications Manager, Cisco Unity Connection

# show tech dbstateinfo

This command displays the state of the database.

show tech dbstateinfo [{car | cm}]

| Syntax Description | Parameters | Description                  |
|--------------------|------------|------------------------------|
|                    | car        | Represents the car database. |
|                    | cm         | Represents the cm database.  |

**Command Modes** Administrator (admin:)

### Requirements

Command privilege level: 0

Allowed during upgrade: Yes

Applies to: Unified Communications Manager, IM and Presence Service on Unified Communications Manager, Cisco Unity Connection

# show tech devdefaults

This command displays the device defaults table.

#### show tech devdefaults

**Command Modes** Administrator (admin:)

#### Requirements

Command privilege level: 0

Allowed during upgrade: Yes

Applies to: Unified Communications Manager, IM and Presence Service on Unified Communications Manager, Cisco Unity Connection

### show tech dumpCSVandXML

This command provides detailed information for customer support in the case of a standard upgrade condition.

#### show tech dumpCSVandXML

Command Modes Administrator (admin:)

**Usage Guidelines** You can get this file in the following ways:

- 1. Use the file view activelog cm/trace/dbl/xmlcsv.tar command to view the contents of the file.
- 2. Use the file get activelog cm/trace/dbl/xmlcsv.tar command to download the file.
- 3. Use RTMT: Trace and Log Central > Collect Files > Cisco Database Cli Output > Install and upgrade log.

### Requirements

Command privilege level: 0

Allowed during upgrade: Yes

Applies to: Unified Communications Manager, IM and Presence Service on Unified Communications Manager, Cisco Unity Connection

### show tech gateway

This command displays the gateway table from the database.

show tech gateway

Command Modes Administrator (admin:)

### Requirements

Command privilege level: 0

Allowed during upgrade: Yes

Applies to: Unified Communications Manager, IM and Presence Service on Unified Communications Manager, Cisco Unity Connection

# show tech locales

This command displays the locale information for devices, device pools, and end users.

show tech locales

Command Modes Administrator (admin:)

### Requirements

Command privilege level: 0

Allowed during upgrade: Yes

Applies to: Unified Communications Manager, IM and Presence Service on Unified Communications Manager, Cisco Unity Connection

# show tech network all

This command displays all network tech information.

show tech network all [{page}] [{search text}] [{file filename}]

| Syntax Description | Parameters                      | Description                                                                                           |  |  |
|--------------------|---------------------------------|----------------------------------------------------------------------------------------------------|--|--|
|                    | page                            | Displays one page at a time.                                                                          |  |  |
|                    | search text                     | Searches the output for the string that text specifies. Be aware that the search is case insensitive. |  |  |
|                    | <b>file</b><br>filename         | Outputs the information to a file.                                                                    |  |  |
| Command Modes      | Administrator                   | r (admin:)                                                                                            |  |  |
| Usage Guidelines   | 1                               | n saves the information to platform/cli/filename.txt. Ensure that the file name does ne "." character |  |  |
|                    | Requirements                    | 8                                                                                                    |  |  |
|                    | Command privilege level: 0      |                                                                                                    |  |  |
|                    | Allowed during upgrade: Yes     |                                                                                                    |  |  |
|                    | Applies to: Ur<br>Cisco Unity ( | nified Communications Manager, IM and Presence Service on Unified Communications Manager, Connection  |  |  |
|                    |                                 |                                                                                                    |  |  |

# show tech network hosts

This command displays information about hosts configuration.

| Syntax Description | Parameters                                                                                                    | Description                                                                                             |
|--------------------|----------------------------------------------------------------------------------------------------|----------------------------------------------------------------------------------------------------|
| -,                 | page                                                                                                    | Displays one page at a time.                                                                            |
|                    | search text                                                                                                    | Searches the output for the string that text specifies. Be aware that the search is case insensitive.   |
|                    | <b>file</b><br>filename                                                                                                    | Outputs the information to a file.                                                                      |
| Command Modes      | Administrato                                                                                                    | r (admin:)                                                                                              |
| Usage Guidelines   | The file option saves the information to platform/cli/filename.txt. Ensure that the file name does not contain the "." character |                                                                                                    |
|                    | Requirements                                                                                                    | S                                                                                                    |
|                    | Command pr                                                                                                    | ivilege level: 1                                                                                        |
|                    | Allowed duri                                                                                                    | ng upgrade: Yes                                                                                         |
|                    | Applies to: Unity Cisco Unity C                                                                                                  | nified Communications Manager, IM and Presence Service on Unified Communications Manager,<br>Connection |

show tech network hosts [{page}] [{search text}] [{file filename}]

# show tech network interfaces

This command displays information about the network interfaces.

```
show tech network interfaces [{page}] [{search text}] [{file filename}]
```

| Syntax Description | Parameters                                                                                                    | Description                                                                                             |  |
|--------------------|----------------------------------------------------------------------------------------------------|----------------------------------------------------------------------------------------------------|--|
|                    | page                                                                                                    | Displays one page at a time.                                                                            |  |
|                    | search text                                                                                                    | Searches the output for the string that text specifies. Be aware that the search is case insensitive.   |  |
|                    | <b>file</b><br>filename                                                                                                    | Outputs the information to a file.                                                                      |  |
| Command Modes      | Administrator                                                                                                    | r (admin:)                                                                                              |  |
| Usage Guidelines   | The file option saves the information to platform/cli/filename.txt. Ensure that the file name does not contain the "." character |                                                                                                    |  |
|                    | Requirements                                                                                                    | 3                                                                                                    |  |
|                    | Command privilege level: 0                                                                                                    |                                                                                                    |  |
|                    | Allowed during                                                                                                    | ng upgrade: Yes                                                                                         |  |
|                    | Applies to: Ur<br>Cisco Unity C                                                                                                  | nified Communications Manager, IM and Presence Service on Unified Communications Manager,<br>Connection |  |

I

### show tech network resolv

This command displays information about hostname resolution.

show tech network resolv [{page}] [{search text}] [{file filename}]

| Syntax Description | Parameters                                | Description                                                                                           |
|--------------------|-------------------------------------------|----------------------------------------------------------------------------------------------------|
|                    | page                                      | Displays one page at a time.                                                                          |
|                    | search text                               | Searches the output for the string that text specifies. Be aware that the search is case insensitive. |
|                    | <b>file</b><br>filename                   | Outputs the information to a file.                                                                    |
| Command Modes      | Administrator                             | (admin:)                                                                                              |
| Usage Guidelines   | The <b>file</b> option<br>not contain the | n saves the information to platform/cli/filename.txt. Ensure that the file name does e "." character  |
|                    | Requirements                              |                                                                                                    |
|                    | Command priv                              | vilege level: 1                                                                                       |
|                    | Allowed durin                             | ng upgrade: Yes                                                                                       |
|                    | Applies to: Un                            | ified Communications Manager, IM and Presence Service on Unified Communications Manager,              |

# show tech network routes

Cisco Unity Connection

This command displays information about network routes.

```
show tech network routes [{page}] [{search text}] [{file filename}]
```

| Syntax Description                             | Parameters   | B Description                                                                                                    |  |  |  |  |
|------------------------------------------------|--------------|----------------------------------------------------------------------------------------------------|--|--|--|--|
|                                                | page         | Displays one page at a time.                                                                                                    |  |  |  |  |
|                                                | search text  | Searches the output for the string that text specifies. Be aware that the search is case insensitive.                            |  |  |  |  |
| fileOutputs the information to a file.filename |              |                                                                                                    |  |  |  |  |
| Command Modes                                  | Administrato | r (admin:)                                                                                                    |  |  |  |  |
| Usage Guidelines                               | -            | The file option saves the information to platform/cli/filename.txt. Ensure that the file name does not contain the "." character |  |  |  |  |

I

### Requirements

Command privilege level: 1

Allowed during upgrade: Yes

Applies to: Unified Communications Manager, IM and Presence Service on Unified Communications Manager, Cisco Unity Connection

### show tech network sockets

This command displays the list of open sockets.

show tech network sockets{numeric}

| Syntax Description | Parameters | rs Description                                                                                                    |  |  |  |  |
|--------------------|------------|----------------------------------------------------------------------------------------------------|--|--|--|--|
|                    | numeric    | Displays the numerical addresses of the ports instead of determining symbolic hosts. This parameter is equivalent to running the Linux shell <b>numeric</b> [- <b>n</b> ] command. |  |  |  |  |
| Command Modes      | Administra | tor (admin:)                                                                                                    |  |  |  |  |
|                    | Requireme  | nts                                                                                                    |  |  |  |  |
|                    | Command J  | privilege level: 1                                                                                                    |  |  |  |  |
|                    | Allowed du | iring upgrade: Yes                                                                                                    |  |  |  |  |
|                    | 11         | Unified Communications Manager, IM and Presence Service on Unified Communications Manager,<br>y Connection                                                                         |  |  |  |  |

# show tech notify

This command displays the database change notify monitor.

show tech notify [search pattern\_to\_match]

| Syntax Description | Parameters                                          | Description                                                                   |
|--------------------|-----------------------------------------------------|-------------------------------------------------------------------------------|
|                    | search pattern_to_match                             | Represents the string that needs to be searched in the command output.        |
| Command Modes      | Administrator (admin:)                              |                                                                               |
|                    | Requirements                                        |                                                                               |
|                    | Command privilege level:                            | 0                                                                             |
|                    | Allowed during upgrade:                             | Yes                                                                           |
|                    | Applies to: Unified Commu<br>Cisco Unity Connection | unications Manager, IM and Presence Service on Unified Communications Manager |
|                    |                                                     |                                                                               |

### show tech params

This command displays the database parameters.

show tech params {all | enterprise | service}

| Syntax  | Description | P |
|---------|-------------|---|
| SVIIIdX | Description | P |

| Parameters | Description                                  |
|------------|----------------------------------------------|
| all        | Displays all the database parameters.        |
| enterprise | Displays the database enterprise parameters. |
| service    | Displays the database service parameters.    |

Command Modes Administrator (admin:)

### Requirements

Command privilege level: 0

Allowed during upgrade: Yes

Applies to: Unified Communications Manager, IM and Presence Service on Unified Communications Manager, Cisco Unity Connection

# show tech prefs

This command displays database settings.

|               | show tech prefs                                                                                        |
|---------------|----------------------------------------------------------------------------------------------------|
| Command Modes | Administrator (admin:)                                                                                 |
|               | Requirements                                                                                           |
|               | Command privilege level: 0                                                                             |
|               | Allowed during upgrade: Yes                                                                            |
|               | Applies to: Unified Communications Manager, IM and Presence Service on Unified Communications Manager, |

Cisco Unity Connection

### show tech procedures

This command displays the CAR or CM procedures that are in use for the database.

show tech procedures {car | cm}

| Syntax Description | Parameters | Description                   |
|--------------------|------------|-------------------------------|
|                    | car        | Specifies the CAR procedures. |
|                    | cm         | Specifies the CM procedures.  |
|                    |            |                               |

**Command Modes** Administrator (admin:)

#### Requirements

Command privilege level: 0

Allowed during upgrade: Yes

Applies to: Unified Communications Manager, IM and Presence Service on Unified Communications Manager, Cisco Unity Connection

### show tech repltimeout

This command displays the replication timeout.

### show tech repltimeout

Command Modes Administrator (admin:)

**Usage Guidelines** When you increase the replication timeout, ensure that as many servers as possible in a large system are included in the first round of replication setup. If you have the maximum number of servers and devices, set the replication timeout to the maximum value. Be aware that this delays the initial set up of replication to give all servers time to get ready for setup.

#### Requirements

Command privilege level: 0

Allowed during upgrade: Yes

Applies to: Unified Communications Manager, IM and Presence Service on Unified Communications Manager, Cisco Unity Connection

### show tech routepatterns

This command displays the route patterns that are configured for the system.

#### show tech routepatterns

Command Modes Administrator (admin:)

### Requirements

Command privilege level: 0

Allowed during upgrade: Yes

Applies to: Unified Communications Manager, IM and Presence Service on Unified Communications Manager, Cisco Unity Connection

# show tech routeplan

This command displays the route plans that are configured for the system.

show tech routeplan

Command Modes Administrator (admin:)

### Requirements

Command privilege level: 0

Allowed during upgrade: Yes

Applies to: Unified Communications Manager, IM and Presence Service on Unified Communications Manager, Cisco Unity Connection

# show tech runtime

This command displays CPU usage information at the time the command is run.

| show tech runtime | {all | cpu | disk | env | memory | page | file | filename |
|-------------------|------|-----|------|-----|--------|------|------|----------|
|-------------------|------|-----|------|-----|--------|------|------|----------|

| Syntax Description | Parameters   | Description                                                                                                    |  |  |  |
|--------------------|--------------|----------------------------------------------------------------------------------------------------|--|--|--|
|                    | all          | Displays all runtime information.                                                                                                    |  |  |  |
| сри                |              | Displays CPU usage information at the time the command is run.                                                                                                    |  |  |  |
|                    | disk         | Displays system disk usage information.                                                                                                    |  |  |  |
|                    | env          | Displays environment variables.                                                                                                    |  |  |  |
|                    | memory       | Displays memory usage information.                                                                                                    |  |  |  |
|                    | page         | Displays one page at a time.                                                                                                    |  |  |  |
|                    | file         | Outputs the information to a specified file.                                                                                                    |  |  |  |
|                    | filename     | <b>Note</b> This option saves the information to platform/cli/ <filename>.txt. Ensure that the file name does not contain the "." character.</filename>                                        |  |  |  |
|                    | page<br>file | Displays one page at a time.         Outputs the information to a specified file.         Note       This option saves the information to platform/cli/ <filename>.txt. Ensure that</filename> |  |  |  |

Command Modes Administrator (admin:)

#### Requirements

Command privilege level: 0

Allowed during upgrade: Yes

Applies to: Unified Communications Manager, IM and Presence Service on Unified Communications Manager, and Cisco Unity Connection

### show tech sqlhistory

This command prints the history of SQL statements executed.

show tech sqlhistory

**Command Modes** 

Administrator (admin:)

### Requirements

Command privilege level: 0

Allowed during upgrade: Yes

Applies to: Unified Communications Manager, IM and Presence Service on Unified Communications Manager, Cisco Unity Connection

### show tech systables

This command displays the name of all tables in the sysmaster database.

show tech systables

Command Modes Administrator (admin:)

#### Requirements

Command privilege level: 0

Allowed during upgrade: Yes

Applies to: Unified Communications Manager, IM and Presence Service on Unified Communications Manager, Cisco Unity Connection

### show tech system

This command displays all the system information.

show tech system {all | bus | hardware | host | kernel modules | software | tools} page file *filename* 

| Syntax Description | Parameters             | Description                                                                                                    |  |  |
|--------------------|------------------------|----------------------------------------------------------------------------------------------------|--|--|
|                    | all                    | Displays all the system information.                                                                                                    |  |  |
|                    | bus                    | Displays information about the data buses on the server.                                                                                                    |  |  |
|                    | hardware               | Displays information about the server hardware.                                                                                                    |  |  |
|                    | host                   | Displays information about the server.                                                                                                    |  |  |
|                    | kernel modules         | Lists the installed kernel modules.                                                                                                    |  |  |
|                    | software               | Displays information about the installed software versions.                                                                                                    |  |  |
|                    | tools                  | Displays information about the software tools on the server.                                                                                                    |  |  |
|                    | page                   | Displays one page at a time.                                                                                                    |  |  |
|                    | file filename          | Outputs the information to a file.<br>This option saves the information<br>to platform/cli/ <filename>.txt.<br/>Ensure that the file name does not<br/>contain the "." character.</filename> |  |  |
| Command Modes      | Administrator (admin:) |                                                                                                    |  |  |

### Requirements

Command privilege level: 0

Allowed during upgrade: Yes

Applies to: Unified Communications Manager, IM and Presence Service on Unified Communications Manager, Cisco Unity Connection

# show tech table

This command displays the contents of the specified database table.

| Syntax Description | Parameters | Description                                  |
|--------------------|------------|----------------------------------------------|
|                    | table_name | Represents the name of the table to display. |
|                    | page       | Displays the output one page at a time.      |

show tech table table\_name [page]

### Command Modes Administrator (admin:)

### **Requirements**

Command privilege level: 0

Allowed during upgrade: Yes

Applies to: Unified Communications Manager, IM and Presence Service on Unified Communications Manager, Cisco Unity Connection

# show tech triggers

This command displays table names and the triggers that are associated with those tables.

#### show tech triggers

Administrator (admin:)

**Command Modes** 

### Requirements

Command privilege level: 0

Allowed during upgrade: Yes

Applies to: Unified Communications Manager, IM and Presence Service on Unified Communications Manager, Cisco Unity Connection

### show tech version

This command displays the version of the installed components.

| show tech version [page]                                                                                                    |
|----------------------------------------------------------------------------------------------------|
| Parameters Description                                                                                                    |
| pageDisplays one page at a time.                                                                                               |
| Administrator (admin:)                                                                                                    |
| Requirements                                                                                                    |
| Command privilege level: 0                                                                                                    |
| Allowed during upgrade: Yes                                                                                                    |
| Applies to: Unified Communications Manager, IM and Presence Service on Unified Communications Manage<br>Cisco Unity Connection |
| -                                                                                                    |

# show timezone config

This command displays the current timezone settings.

show timezone config

Command Modes Administrator (admin:)

### Requirements

Command privilege level: 0

Allowed during upgrade: Yes

show timezone list [{page}]

Applies to: Unified Communications Manager, IM and Presence Service on Unified Communications Manager, Cisco Unity Connection

# show timezone list

This command displays the available timezones.

| Syntax Description | Parameters                     | Description                                                                                                    |
|--------------------|--------------------------------|----------------------------------------------------------------------------------------------------|
|                    | page                           | Displays the output one page at a time.                                                                                 |
| Command Modes      | Administra                     | tor (admin:)                                                                                                    |
| Usage Guidelines   | Although th the <b>Factory</b> | e list of available time zones includes <b>Factory</b> , Unified Communications Manager does not support<br>v timezone. |
|                    | Requireme                      | nts                                                                                                    |
|                    | Command J                      | privilege level: 0                                                                                                    |
|                    | Allowed du                     | ring upgrade: Yes                                                                                                    |
|                    | 11                             | Unified Communications Manager, IM and Presence Service on Unified Communications Manager,<br>7 Connection              |

# show tls trace

This command shows the status of TLS trace for a service.

```
show tls trace [{ service }]
```

| Syntax Description | Parameters Description                                                                      |  |
|--------------------|---------------------------------------------------------------------------------------------|--|
|                    | <i>service</i> Represents the TLS tracing status of a service. It is a mandatory parameter. |  |
| Command Modes      | Administrator (admin:)                                                                      |  |
|                    | Requirements                                                                                |  |
|                    | Command privilege level: 0                                                                  |  |
|                    | Allowed during upgrade: Yes                                                                 |  |

Applies to: Unified Communications Manager, IM and Presence Service on Unified Communications Manager, Cisco Unity Connection

# show tls min-version

This command shows the minimum configured version of Transport Layer Security (TLS) protocol.

show tls min-version

Command Modes Administrator (admin:)

#### Requirements

Command privilege level: 1

Allowed during upgrade: Yes

Applies to: Unified Communications Manager and IM and Presence Service on Unified Communications Manager

### Example

```
admin:show tls min-version
Configured TLS minimum version: 1.0
```

# show tlsresumptiontimeout

This command shows the TLS session resumption timeout.

| show | tlsresumpt | iontimeout |
|------|------------|------------|
|------|------------|------------|

Command Modes Administrator (admin:)

#### Requirements

Command privilege level: 0

Allowed during upgrade: Yes

Applies to: Unified Communications Manager, IM and Presence Service on Unified Communications Manager, Cisco Unity Connection

### show trace

This command displays trace information for a particular task.

show trace [{task\_name}]

| Syntax Description | Parameters Description                                                                                                    |
|--------------------|----------------------------------------------------------------------------------------------------|
|                    | <i>task_name</i> Represents the name of the task for which you want to display the trace information.                        |
| Command Modes      | Administrator (admin:)                                                                                                    |
| Usage Guidelines   | If you do not enter a parameter, the command returns a list of available tasks.                                              |
|                    | Requirements                                                                                                    |
|                    | Command privilege level: 0                                                                                                   |
|                    | Allowed during upgrade: Yes                                                                                                  |
|                    | Applies to: Unified Communications Manager, IM and Presence Service on Unified Communications Manager Cisco Unity Connection |
|                    | Fuerrale                                                                                                    |

#### Example

admin: show trace cdps

### show ups status

This command shows the current status of the USB-connected APC smart-UPS device and starts the monitoring service if this service is not already started.

 show ups status

 Command Modes
 Administrator (admin:)

 Usage Guidelines
 This command provides full status only for 7835-H2 and 7825-H2 servers.

 Requirements
 Command privilege level: 0

 Allowed during upgrade: Yes
 Applies to: Unified Communications Manager, IM and Presence Service on Unified Communications Manager, Cisco Unity Connection

### show version active

This command displays the software version on the active partition.

show version active

Command Modes Administrator (admin:)

### **Requirements**

Command privilege level: 0

Allowed during upgrade: Yes

Applies to: Unified Communications Manager, IM and Presence Service on Unified Communications Manager, Cisco Unity Connection

## show version inactive

This command displays the software version on the inactive partition

### show version inactive

**Command Modes** Administrator (admin:)

#### Requirements

Command privilege level: 0

Allowed during upgrade: Yes

Applies to: Unified Communications Manager, IM and Presence Service on Unified Communications Manager, Cisco Unity Connection

### show vos version

With Unity Connection 12.0(1) and later, Unity Connection supports a specific ISO that is separated from the Unified CM ISO. However, Unity Connection will provide all the latest VOS changes. To see the VOS version integrated with Unity Connection *show vos version* CLI is introduced.

This command displays the VOS version stored in the active and inactive partitions. If there is no VOS version in the inactive partition, it displays "**VOS version not available**".

For more information, see "Support for Cisco Unity Connection ISO" section of the *Release Notes for Cisco Unity Connection 12.0(1)* available at http://www.cisco.com/c/en/us/support/unified-communications/unity-connection/products-release-notes-list.html

#### show vos version

Command Modes Administrator (admin:)

#### **Usage Guidelines**

This command always displays the VOS version in the active partition. If the active partition contains an upgrade, the command also shows the VOS version in the inactive partition.

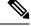

**Note** If you are upgrading from Cisco Unity Connection 11.5(1) or earlier version to 12.0(1) or later, the inactive partition does not contain the information of VOS version.

### Requirements

Command privilege level: 0

Allowed during upgrade: Yes

Applies to: Cisco Unity Connection

### Example

```
admin:show vos version
Active version: 12.0.1.10000-1
Inactive version: VOS version not available
```

### show web-security

This command displays the contents of the current web-security certificate.

**Command Modes** Administrator (admin:)

#### Requirements

show web-security

Command privilege level: 0

Allowed during upgrade: Yes

Applies to: Unified Communications Manager, IM and Presence Service on Unified Communications Manager, Cisco Unity Connection

### show webapp session timeout

This command displays the webapp session timeout value, which is the amount of time, in minutes, that can elapse before a web application times out and logs off the user.

### show webapp session timeout

**Command Modes** Administrator (admin:)

#### Requirements

Command privilege level: 0

Allowed during upgrade: Yes

Applies to: Unified Communications Manager, IM and Presence Service on Unified Communications Manager, Cisco Unity Connection

### show workingdir

This command retrieves the current working directory for activelog, inactivelog, install, and TFTP.

show workingdir

Command Modes Administrator (admin:)

### Requirements

Command privilege level: 0

Allowed during upgrade: Yes

Applies to: Unified Communications Manager, IM and Presence Service on Unified Communications Manager, Cisco Unity Connection

### show logins unsuccessful

Use this command to list recent unsuccessful login attempts to the following web applications:

- On Unified Communications Manager
  - Disaster Recovery System
  - Cisco Unified OS Administration
- On IM and Presence Service
  - · IM and Presence Disaster Recovery System
  - · Unified IM and Presence OS Administration

#### show logins unsuccessful [number]

| Parameters Description                                                                  |  |  |
|-----------------------------------------------------------------------------------------|--|--|
| <i>number</i> Specifies the number of most recent logins to display. The default is 20. |  |  |
| Administrator (admin)                                                                   |  |  |
| Requirements                                                                            |  |  |
| Command privilege level: 0                                                              |  |  |
| Allowed during upgrade: Yes                                                             |  |  |
|                                                                                         |  |  |

I

Applies to Unified Communications Manager and IM and Presence Service